## <span id="page-0-0"></span>**وزاره التعليم العايل والبحث العلمي**

## **املعهد العايل للمهن الشاملة "" بالقره بوللي ""**

**مشروع تخرج مقدم الستكمال متطلبات الحصول على درجة الدبلوم العالي**

**قسم : " الحاسب اآللي "** 

**قمت بنشر هدا المشروع لتعم الفائدة للجميع** 

**وذالك بسبب عدم وجود مشاريع من هدا النوع فى ليبيا**

**و ءامالً منكم الدعاء لى ولوالدى بالمغفرة فى الدنيا و االخرة " مطلبى منكم الدعاء "**

**للتواصل -:** 

**[sameerhoda@hotmail.com](mailto:sameerhoda@hotmail.com) https://www.facebook.com/sameer.samee.9849**

بعد السلطن المعنى والمعنى والمعنى والمعنى والمعنى والمعنى والمعنى والمعنى والمعنى .<br>المعنى المعنى والمعنى والمعنى والمعنى والمعنى والمعنى والمعنى والمعنى والمعنى والمعنى والمعنى والمعنى والمعنى و

**التحكم يف حمرك DC باستخدام احلاسوب**

 **إعداد الطالب :**

**1**

مسري حممد عبد السالم اجليالنى **) "**0816240**" (**

**حتت إشرافــــــــــــــــ** :ـ

اإلستاد / حممد عوض العلول.

الفصل الدراسي خريفي 3102 – 3102 ف

| الصفحة          | المسوضسوع                                                   | ر.م                     |
|-----------------|-------------------------------------------------------------|-------------------------|
| $\overline{1}$  | الواجهة                                                     | Ξ                       |
| $\overline{2}$  | فهرس الموضوعات                                              |                         |
| ٤               | فهرس الأشكال                                                |                         |
| 6               | فهرس الجداول                                                |                         |
| $\overline{7}$  | الآية                                                       |                         |
| 8               | الإهداء                                                     |                         |
| 9               | الشكر والتقدير                                              |                         |
| $\mathcal{N}$   | الخلاصة                                                     |                         |
| $\bigwedge$     | ã<br>جە                                                     |                         |
| $\gamma$        | المقدمة                                                     | $\lambda - \lambda$     |
| $\gamma \tau$   | أهداف البحث                                                 | $\gamma - \gamma$       |
| $\gamma \tau$   | تساؤلات البحث                                               | $\mathsf{r}-\mathsf{r}$ |
| $\frac{1}{2}$   | صعوبات الدراسة                                              | $\xi - \gamma$          |
| $\frac{1}{2}$   | تقسيم الدراسة                                               | $o - \lambda$           |
| $\Delta$        | الجدول الزمني                                               | $7 - 1$                 |
| $\mathcal{V}$ ( | الفصـــــــــل الشـــــــــانــــــــــي : الدراسات السابقة |                         |
| $\gamma \gamma$ | تمهيد                                                       | $\gamma - \gamma$       |
| $\gamma$        | DC-motor محرك                                               | $\gamma - \gamma$       |
| $\eta$          | أجزاء محرك الـــ DC                                         | $r-\tau$                |
| $\mathbf{Y}$ .  | $DC$ مزايا محرك الـ                                         | $\xi-\mathbf{Y}$        |

فهرس املوضوعات

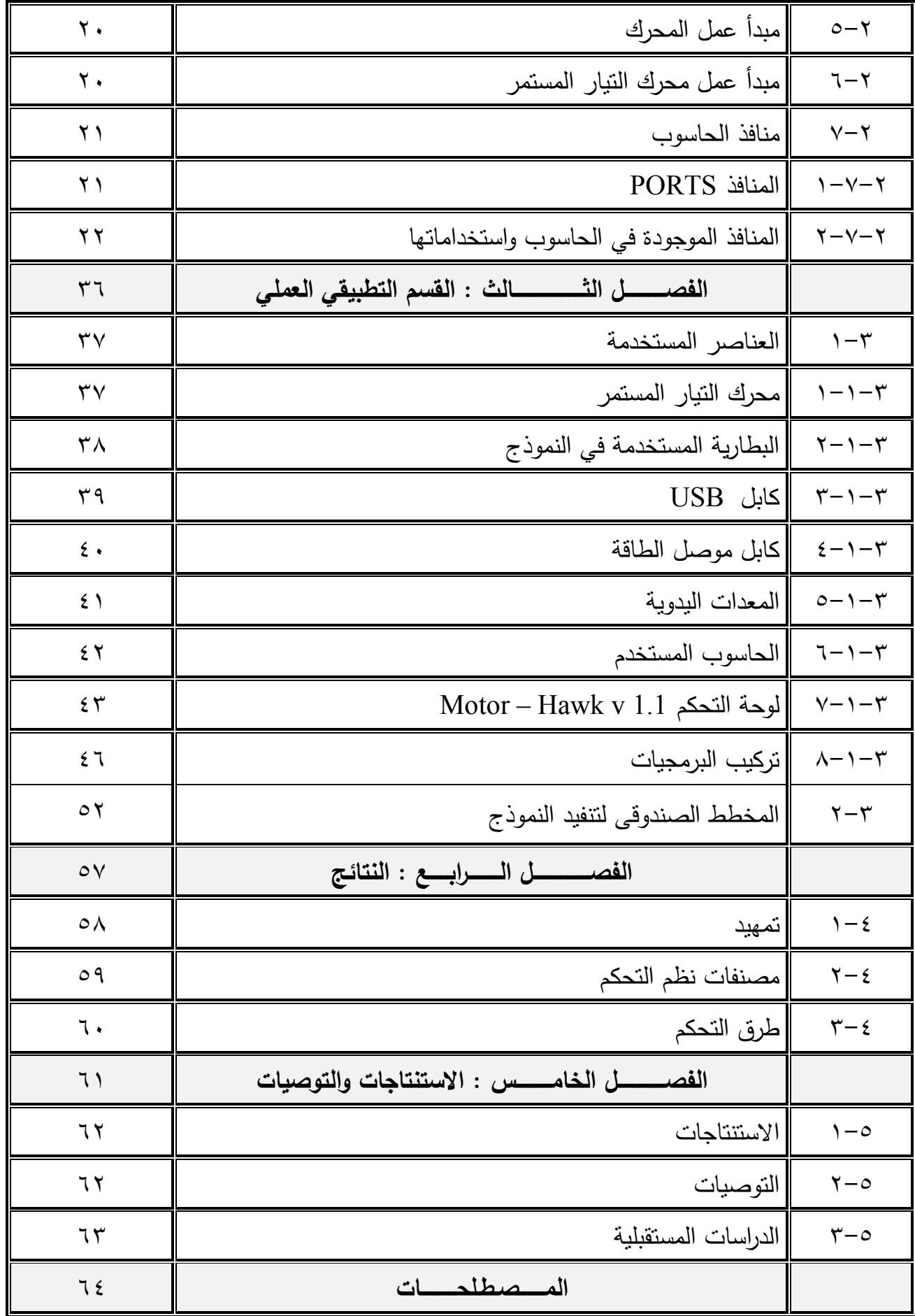

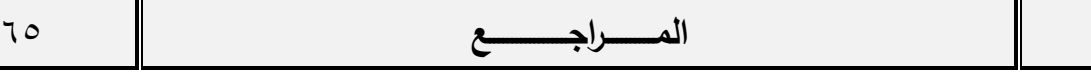

فهرس الأشكال

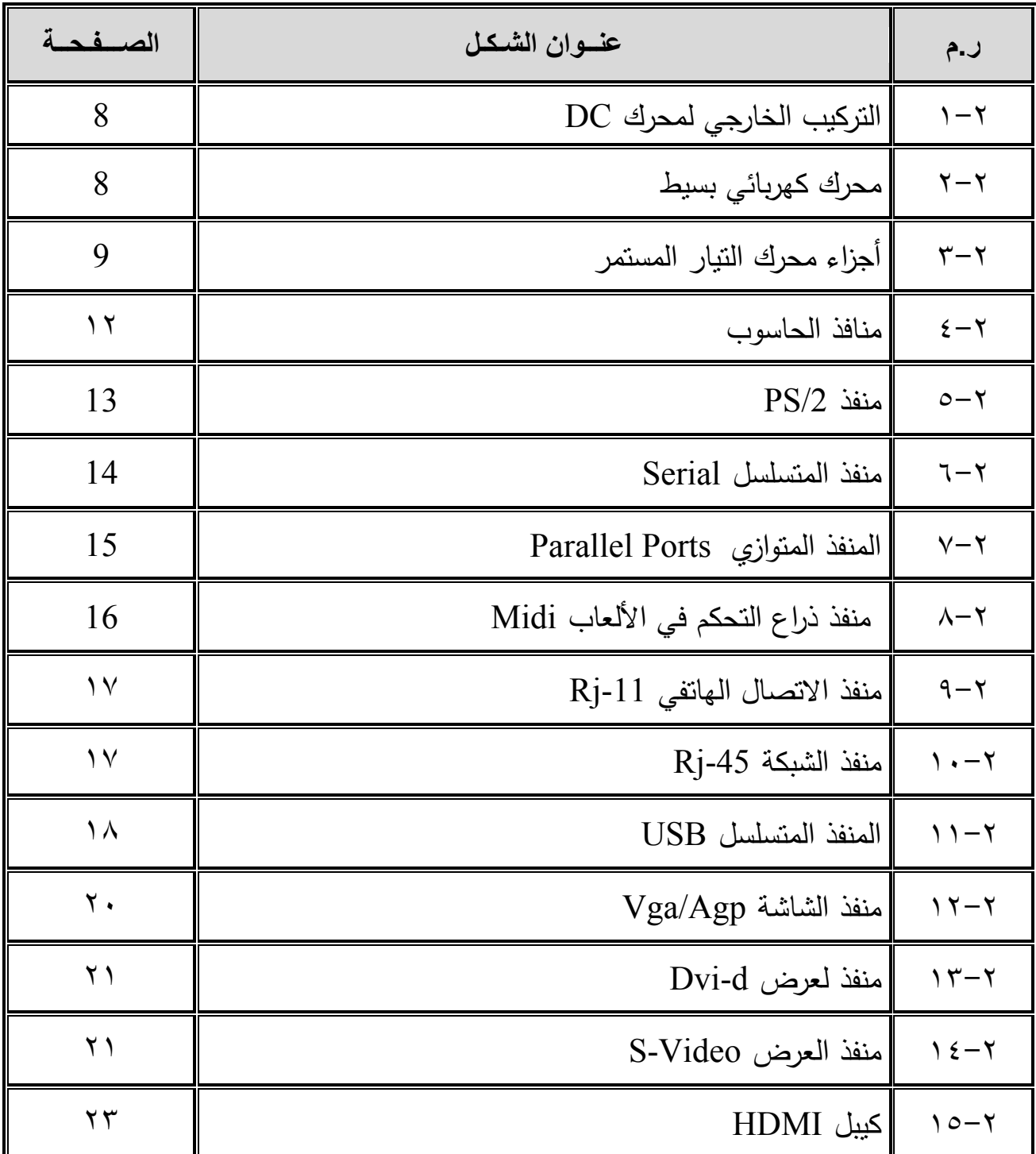

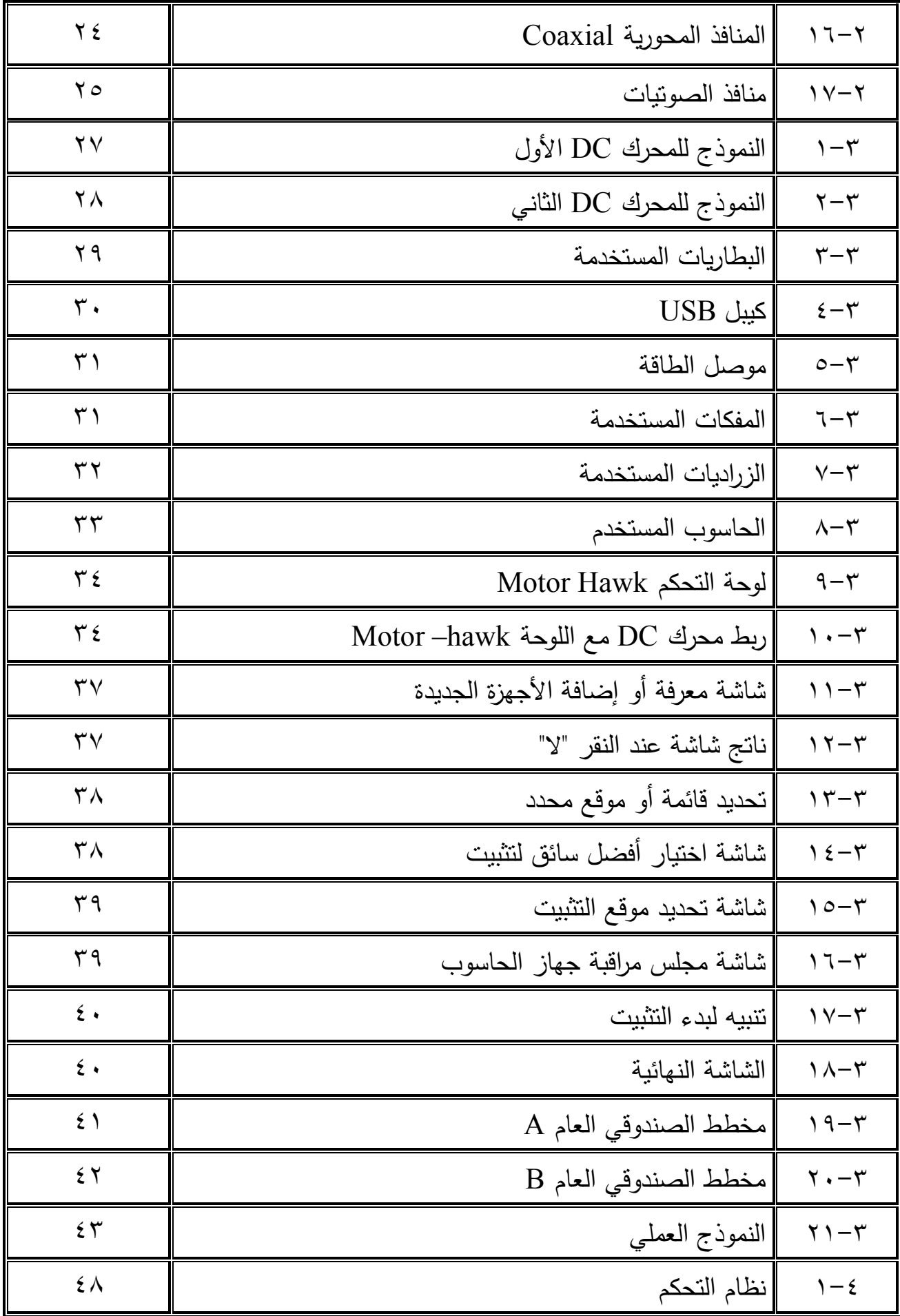

فهرس اجلداول

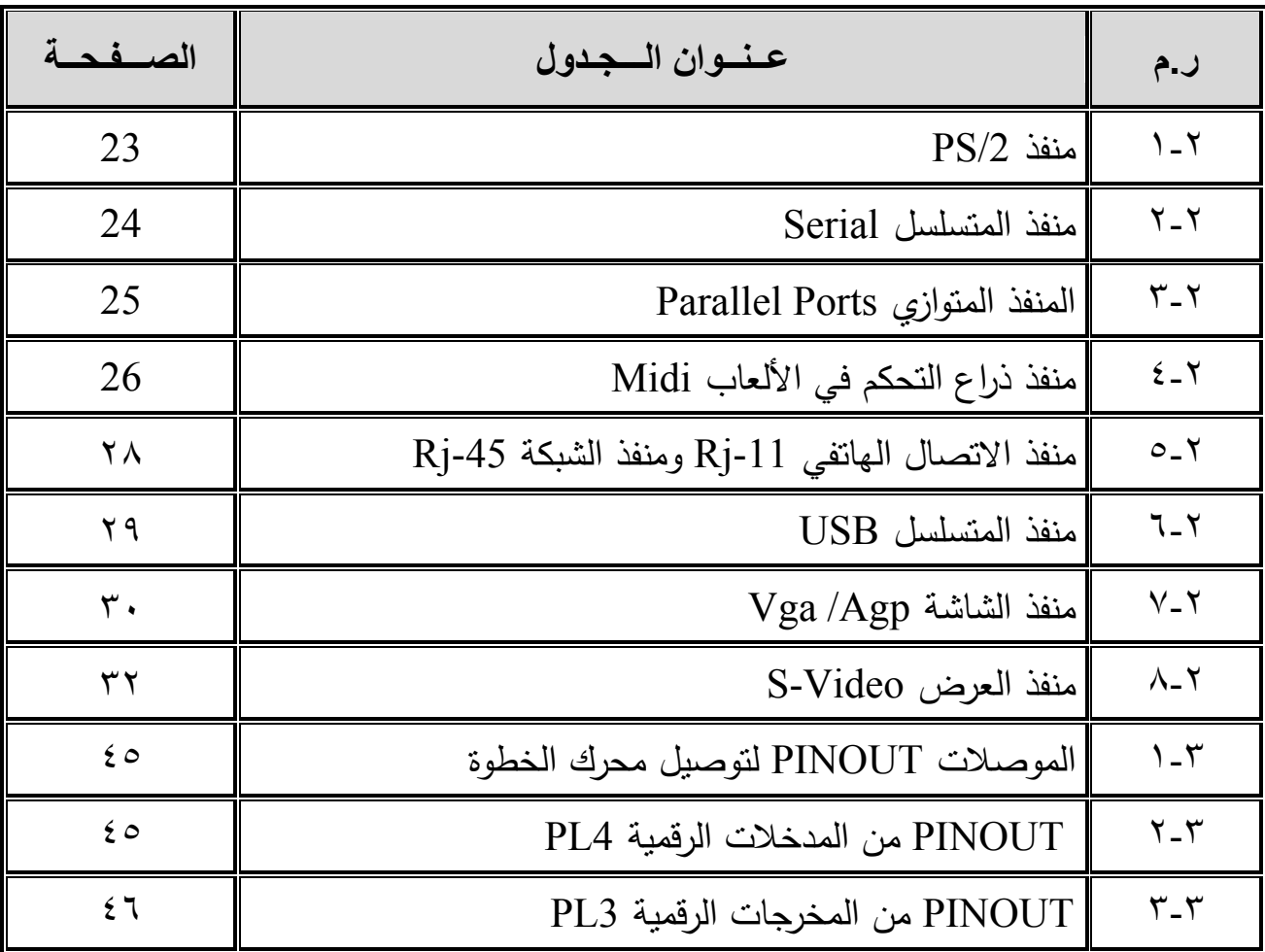

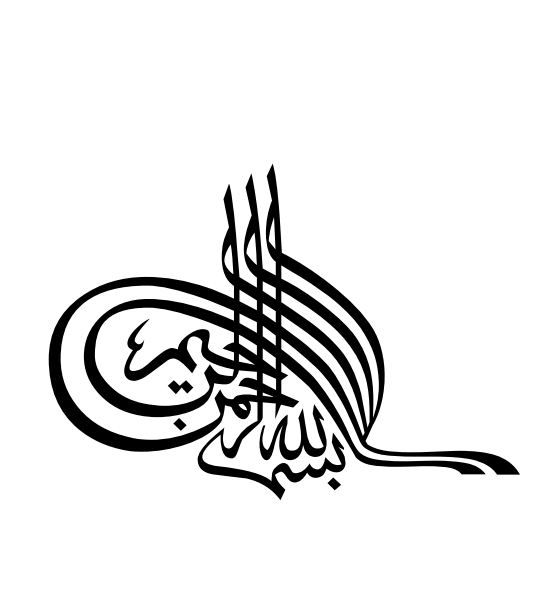

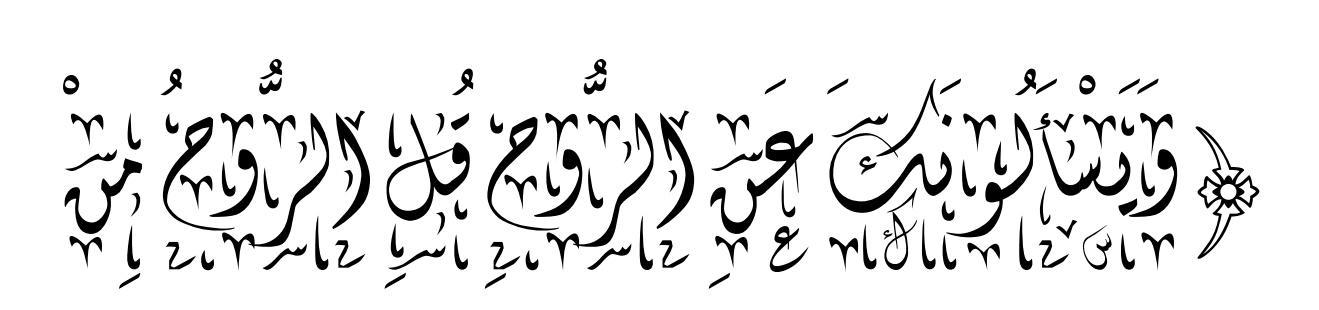

لاَمْ أَكَرَبْ أَكْثَرَ وَالْجَابَ وَالْمَنْيَةُ وَالْمَنْيَةُ وَالْمَجَابَ وَالْمَجَابَ وَالْمَجَابَ وَالْمَج ハレア  $\tilde{\phantom{a}}$ ノフン  $\sum$ ់<br>់ J<br>S  $\frac{1}{2}$  $\overline{\phantom{a}}$  $\int$  $\frac{1}{2}$ و<br>ما لہ )<br>مرا و<br>،  $\overline{a}$  $\overline{ }$ ِسِ<br>بِس بردير  $\frac{1}{2}$  $\frac{1}{2}$  $\ddot{\bullet}$  $\frac{1}{2}$ 

سومة الإسراء الآنة ( ٨٥ )

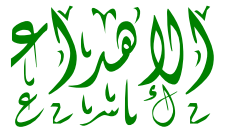

إلى إمامر الذاكرين ، وقدوة السالكين ، ومعلـمر المتعلمين ، الصادق الأمين . . .

كيبين والصريح المستعمل الصريح الصريح الصريح والسريح (المصريح )

إلى الذي سعي وشقي لننعم بالراحة والهناء .... إلى من علمنا أن االرتقاء السليم في الحياة بالحكمة والصبر ...

( إِيلِ أَبَيْاً (إِيلِ أَبِياً)

إلى الأم الغالية ، والحنونة ، ذات المقامة العالية ….

) (بَلْرُ أَمْيَابِهِ) (الغَّذِيْ) (بَلْيَةِ)<br>(بَلْمَ أَمِينَ أَمِينَ (بَلْيَةِ) (بِلْيَابِيْنَ)

إلى الحريصين على نجاحي ومشاركتي أحزاني وأفراحي .....

) إخواتي و أخواتي الألعزاز (ع)<br>( إخواتي بر المحدود الألعاء (الألعزاز الألع

إلى الزهرة المتفتح في أيامنا ....

## ) أصدقائي وصديقاتي وصديقاتي (علاقي)<br>( وصديقاتي المرضي المرضي المرضي وسيدي (علاقي)

و إلي كل من ساعدنا من مدرسين على طول مسيرتنا التعليمية ، أقدم هذا المشروع المتواضع كثمرة نجاح وأهديه لهم جميعاً متمنين أن ينـال الرضـي مـن الله عزّ وجلّ واإلعجاب منكم ....

شكر و تقدير

**اللهم لك احلمد و الشكر حىت ترضى وبعد الرضي محدا كثريا يليق جبمال وجهك وعظمة سلطانك ملء السماوات واألرض وما بينهما** . **و إىل كل من ساهم يف إجناح هذا املشروع وإظهاره بالشكل اجليد ءاملني أن يكون بادرة لالبتكار والنجاح**

**وخنص بالذكر :** 

 **أوالً :** أ . حممد العلول والتعاني :<br>**أَيَّا أَسْتَعَادَ الْفَيْلَ الْفَيْدَةُ لَّذَا بَيْنَ أَنْ يَوْمَ بِهِيْ**<br>وَأَنْ يَوْمَ الْفَيْحَةِ الْفَيْنَ الْفَيْئَةِ **ثالثاً :** أ . مصباح االمحر **رابعاً :** د . امحد املنتصر **خامساً :** إدارة املعهد العاىل

**واىل كل االساتذة الدين قاموا بتعليمنا ولوال فضلهم** لم **نصل اىل هدا املشروع ا لنا يد العون بكلمه تشجيع وساندنا حىت املتواضع و إيل كل من ساهم وساعدنا ومد ّ** انھينا دراستنا و إلى كل من ساهم ويساهم في بناء جيل كضاري وواعي ثقافيا وصكيا **ً ً الباحثون**

الخلال<br>الخلال<br>والصين الصين

**يف هذا املشروع مت تصميم منوذج عملي للتحكم يف حركة حمرك تيار مستمر وربطه بأحد منافذ احلاسوب وهو** USB **عن طريق لوحة الكرتونية قابلة للربجمة. تتحكم يف سرعة واجتاه احملرك.**

**يتكون النموذج من لوحة الكرتونية تسمى** hawk – Motor **وحمركني تيار مستمر بقوة**  5 **فولت و موصل** USB **وبطارية إلمداد الطاقة بالتيار املستمر.**

**يتم التحكم برجميا عن طريق برنامج تطبيقي مرفق مع اللوحة أو عن طريق برجمتها باستخدام فيجول بيسك** 2008 **.**

**مما ينبغي توضيحه أن هذا البحث هو مقدمة لبحوث اكرب تتعلق بعمل ربوت أو استخدام املنافذ لربط احلاسوب بالعامل اخلارجي.** 

 **و اهلل ويل التوفيق**

## **الفصل األول**

**املقدمة** 

#### **1**-**1 املقدمة** Introduction

إن الهدف األساسي لهده الدراسة هو " التحكم في محرك DC باستخدام الحاسوب " و دراسة منافذ الحاسوب الرئيسية وربط احد منافذ )USB )بمحرك تيار مستمر motor-DC، و لهذا الغرض تم استخدام لوحة خاصة وظيفتها الرئيسية هو التحكم في سرعة و اتجاه المحرك. وقد تم استخدم برنامج مرافق مع اللوحة للتحكم في سرعة واتجاه هذا المحرك.

والمقصود بالتحكم هو تصحيح مسار النظام في االتجاه الصحيح الذي نرغب به ويعتمد ذلك على األوامر التي تصدر لهدا الغرض ومن خالله يتم السيطرة على الشئ الذي نقوم به.

وأما محرك Motor-DC هو عبارة عن محرك كهربي يحول الطاقة الكهربائية إلى طاقه حركيه ويعمل على أنظمة التيار المستمر.

وكثيرا ما نحتاج إلى استخدام الحاسوب لعرض نتائج معينة ترسل من جهاز خارجي أو التحكم بجهاز خارجي عبر الحاسوب، أو التحسس بحالة جهاز معين وتمرير حالته إلى الحاسوب الذي بدوره يحلل الحالة ويأمر الجهاز الخارجي بتنفيذ عمل معين من خالل إرسال أوامر للجهاز الخارجي، مثال أجهزة التكييف تمرر نسبة هواء الغرفة إلى الحاسوب وهو بدوره يتحسس إذا كانت درجة البرودة أعلى من المطلوب يرسل أمر إلى المكيف بتقليل نسبة البرودة أو مثال التحكم بمروحة نشغلها ونوقفها عبر الحاسوب . وبصفة عامة فإن أنظمة التحكم أصبحت مهمة في جميع مجالات الحياة العملية (في الطب والسيارات والطائرات والفضاء) وعلى هذا الأساس سوف نقوم بدراسة هذا المشروع الذى يدرس ألية الربط والتحكم في سرعة )محرك DC ) بواسطة الحاسوب والذي يعتمد على استخدام لوحة خاصة وبرنامج مكتوب . ويعود سبب اختيار هذا البحث إلى قلة البحوث في هذا المجال محلياً، ولأهمية استخدامه في

الحياة العملية، وكبداية فكرة لصنع الروبوت وتوضيح األدوات المستخدمة لصنع ربوت.

#### **2**-**1 أهداف البحث**

لهذا البحث عدة أهداف يمكن تحقيقها منها:

.1 توضيح آلية ربط الحاسب باألجهزة األخر ى.

.2 إجراء اختبارات الربط.

3. التحكم في الأجهزة باستخدام الحاسب.

.4 توضيح المنافذ في الحاسوب.

#### **3**-**1 تساؤالت البحث**

محرك الـ DC هو محرك ذو مصدر تيار أو جهد مستمر يقوم بتحويل الطاقة الكهربائية إلى طاقة حركية وقد تم تحسين القدرة فيه على التبديل " التغيير " بشكل رائع ويتميز بصغر الحجم وخفة الوزن، وفي نفس الوقت يساهم في سهولة واستقرار تشغيل محركتنا، والمشكلة تكمن في اختيار الطريقة المناسبة لربط المحرك بالحاسوب والتحكم بسرعته واتجاه حركته. و لقد صممت البنية الداخلية لدائرات الحاسوب بحيث تعمل منطقياً مع بعضها ودائرات البطاقات المضافة، لكن عندما نرغب في التعامل مع الوسط الخارجي تحكميا،ً فإن هذا الوسط يفرض إدخال معلومات ليست رقمية غالباً مثل الحرارة والضغط والجهد، لذلك كان لابد من دائرات وسيطة تمكن الحاسوب من التعامل مع هذه البنية الجديدة ونخص بالذكر منها المتحسسات والبحث في هذا المجال يحاول اإلجابة عن تساؤالت تتعلق بالربط والتحكم بين الحاسوب والعالم المحيط الحاسوب.

#### **4**-**1 صعوبات الدراسة**

خالل الدراسة واجهتنا عدة صعوبات أعاقت العمل منها:

.1الصعوبة في الحصول على المعلومات والمعدات الالزمة للدراسة.

.2 ضياع الوقت و الجهد لنقص اإلمكانيات المطلوبة.

3. صعوبة الاتصال بشبكة المعلومات الدولية (الانترنت).

.4 نقص المراجع باللغة العربية.

#### **5**-**1 تقسيم الدراسة**

بناء على متطلبات الدراسة فقد تم تقسيم البحث إلى عدة فصول هي: الفصل األول وعنوانه المقدمة وتتضمن مقدمة مختصره ومبسطه عن البحث وأسباب اختيار الدراسة وهيكلته والتساؤالت التي قد تطرح على هذه الدراسة وتقسيم الدراسة والجدول الزمني للبحث ، أما الفصل الثاني فهو بعنوان الدراسات السابقة ويتضمن شرح ألساسيات الموضوع و الدراسات التي أجريت على هذا البحث وكيفيه االستفادة منها ، أما الفصل الثالث فهو بعنوان النموذج العلمي وفيه توضيح للنموذج العملي المطبق ، و أما الفصل الرابع بعنوان النتائج وفي هذا الفصل توضح للنتائج التي تم الحصول عليها في هذا البحث ، أما الفصل الخامس فهو بعنوان التوصيات واالستنتاجات فهو يعرض التوصيات واالستنتاجات والدراسات المستقبلية للموضوع.

#### **6**-**1 اجلدول الزمني**

يتضمن الجدول الزمني توضيحا للوقت المقدر للمشروع والوقت الفعلي لتنفيذ البحث

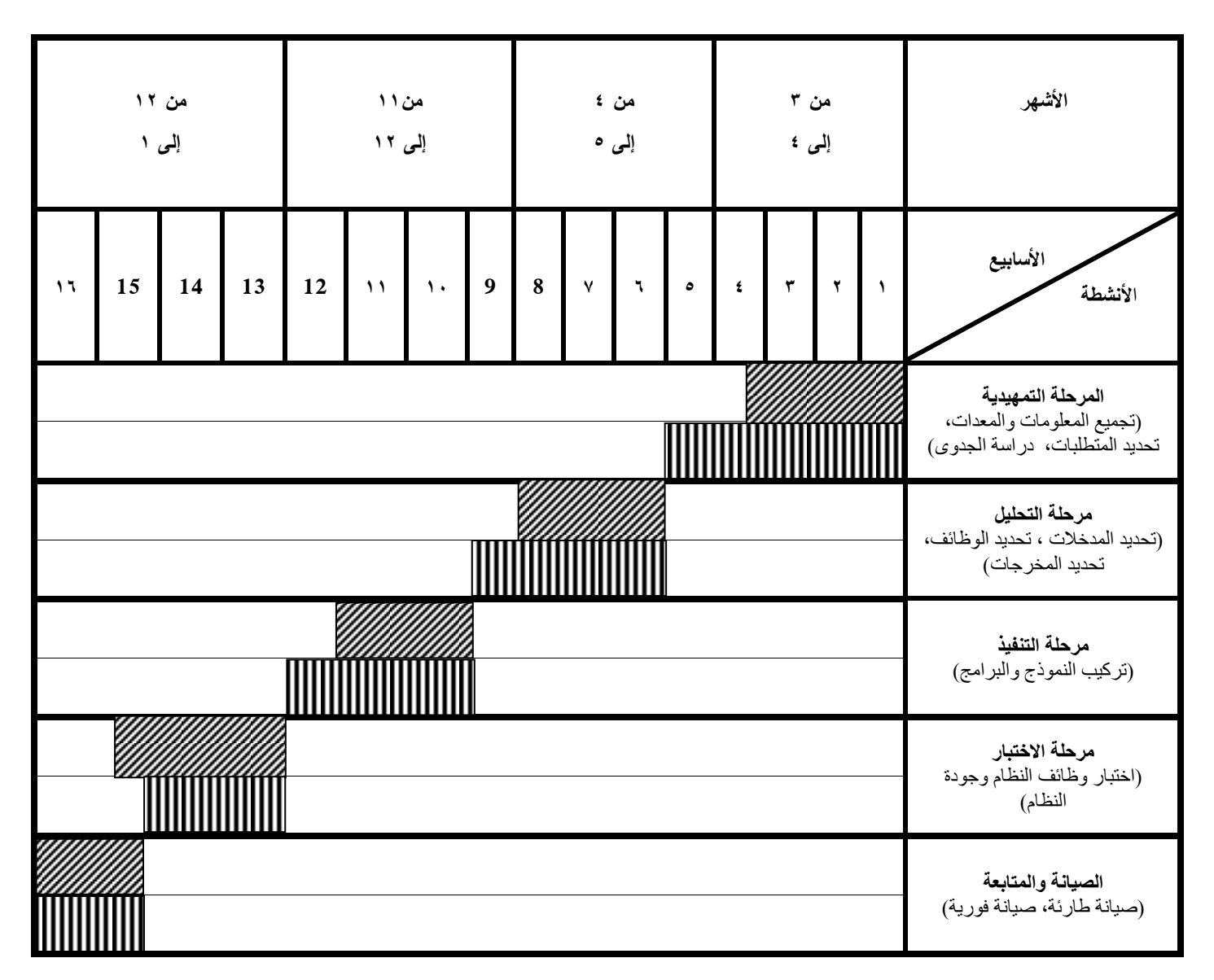

الجدول )0-0( الجدول الزمني )مخطط Gant )لتنفيذ البحث.

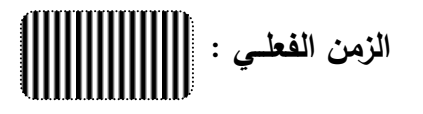

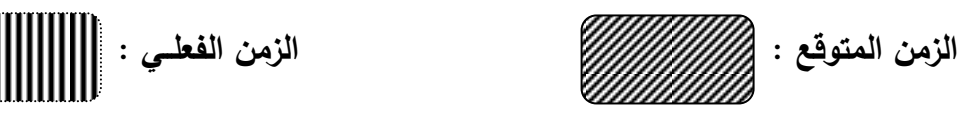

# **الفصل الثاني**

# **الدراسات السابقة**

#### **1**-**2 متهيد**

في هذا الفصل دراسة لبعض المواضيع المتعلقة بموضوع الدراسة وهي كما يلي:

### DC-motor **حمرك 2**-**2**

يتركب الجهاز في أبسط صوره من قطبين مغناطيسيين [قطب شمالي](http://ar.wikipedia.org/wiki/%D9%82%D8%B7%D8%A8_%D8%B4%D9%85%D8%A7%D9%84%D9%8A) [وقطب](http://ar.wikipedia.org/wiki/%D9%82%D8%B7%D8%A8_%D8%AC%D9%86%D9%88%D8%A8%D9%8A)  [جنوبي](http://ar.wikipedia.org/wiki/%D9%82%D8%B7%D8%A8_%D8%AC%D9%86%D9%88%D8%A8%D9%8A) يفص[ل](http://ar.wikipedia.org/wiki/%D8%A8%D8%B7%D8%A7%D8%B1%D9%8A%D8%A9) بينهما مسافة معينة يوضع فيها ملف موصل [ببطارية](http://ar.wikipedia.org/wiki/%D8%A8%D8%B7%D8%A7%D8%B1%D9%8A%D8%A9) (مدخرة) أو أي مصدر [جهد](http://ar.wikipedia.org/wiki/%D9%85%D8%B5%D8%AF%D8%B1_%D8%AC%D9%87%D8%AF) يولد تيار مستمر والملف هو العضو الدوار في هذا الجهاز والشكل )0-1( يوضح شكل الخارجي للمحرك .

تؤمن محركات التيار المستمر إمكانية التحكم بالسرعة بشكل ديناميكي و مرن أكثر من محركات النيار المتناوب والشكل (٢-٢) يوضح محرك كهربائي بسيط، وهذا يعني إمكانية تغيير السرعة والعزم وحتى اتجاه دوران المحرك بحسب تغيرات الحمل ومتطلبات العمل وذلك بآليات سهلة وبسيطة. محركات التيار المستمر شائعة االستخدام وخاصة الصغيرة منها والتي تعمل على جهود منخفضة )6 و01 Vمثال( حيث يكون نظام التحكم بها بسيطاً وذا تكلفة منخفضنة كما الشكل (٢–٣) الذي يوضح أجزاء المحرك المستمر .

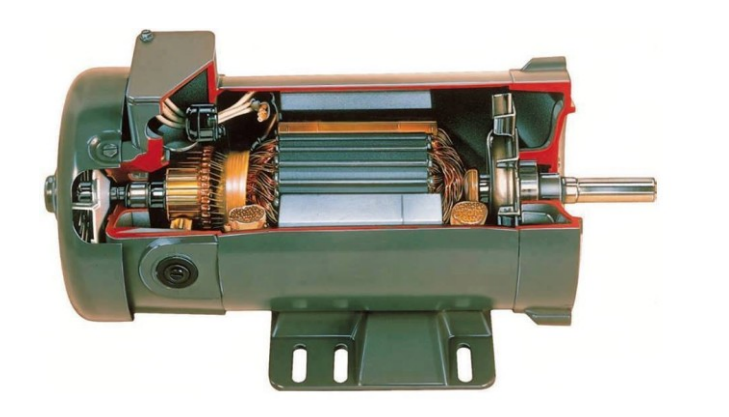

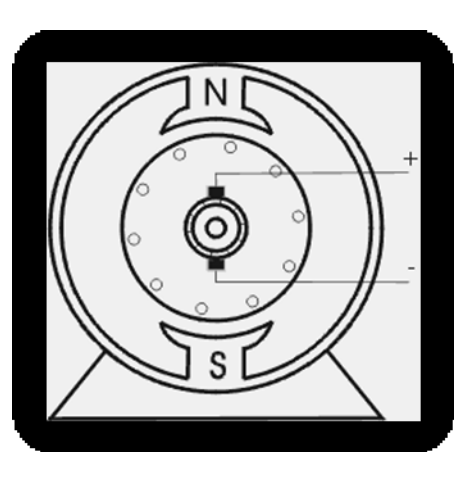

الشكل )1-2) التركيب الخارجي لمحرك DC

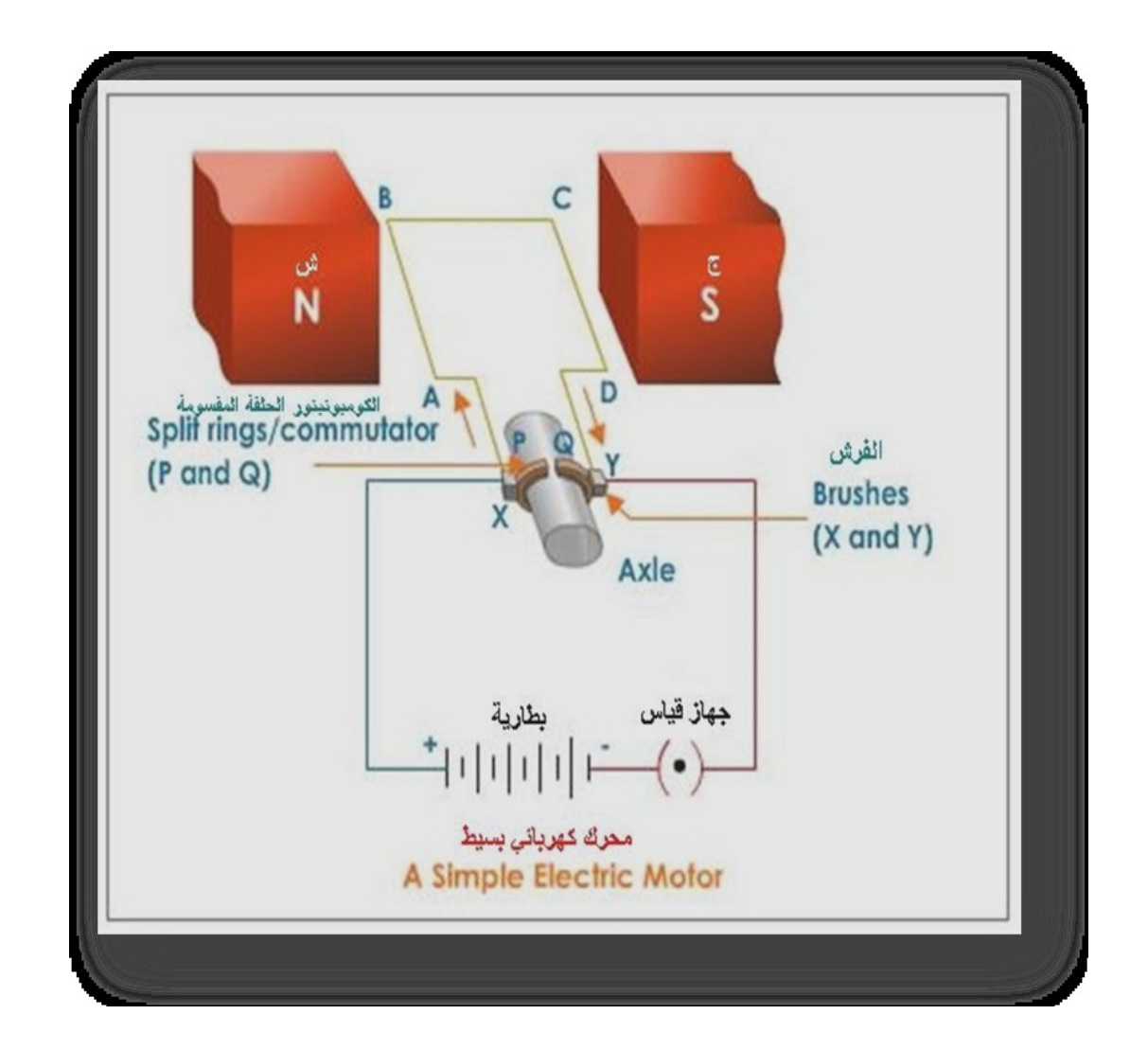

الشكل $(2-2)$ : محرك كهربائي بسيط

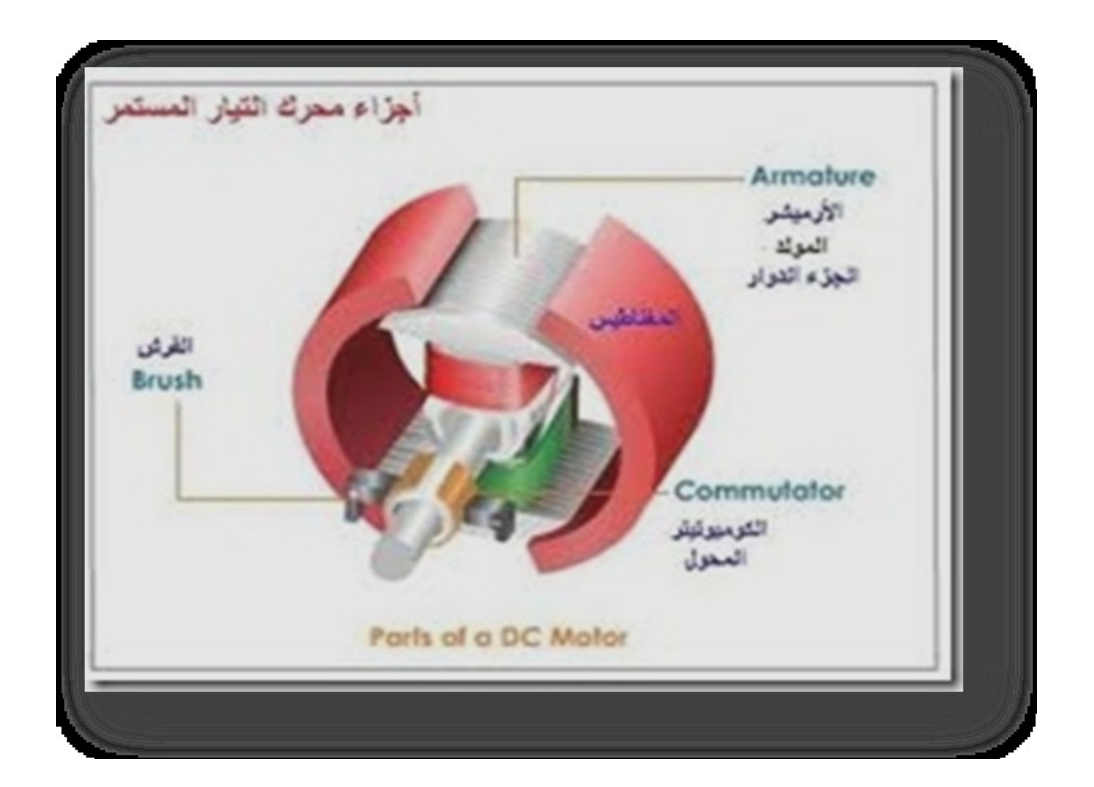

الشكل)3-2(: أجزاء محرك التيار المستمر

## -**2 3 أجزاء حمرك الـــ DC :**

األرميشر Armature يشتمل محرك التيار المستمر على ملف مستطيل الشكل من سلك نحاسي معزول و ملفوف على قلب حديدي. يشكل هذا الملف الملفوف على القلب الحديدي المولدة. هذا الملف المركب على محور موضوع بين قطبي مغناطيس مقعرة أسطوانية الشكل. المحول )الكوميوتيتر( Commutator يستعمل المحول لعكس اتجاه تدفق (سريان) التيار . فالمحول هو عبارة عن حلقة نحاسية مقطوعة إلى جزئين . وهذين الجزئين من الحلقة المنقسمة معزولين عن بعضهما البعض وهما مثبتين على محور المحرك. تربط نهايتي الملف وتلحمان إلى هاتين الحلقتين، وهما عادة يدوران سوية مع الملف. حلقتي المحول توصالن إلى البطارية، أو أي مصدر كهربائي ذو تيار مستمر DC من خالل الفرش التي تكون باتصال بالحلقتين، وال يوصالن إلى الحلقتين النحاسيتين مباشرة.

#### الفرش Brushes

هي عبارة عن شريطين أو قطعتين صغيرين من الكربون، تضغطان بواسطة نابض على الحلقتين المنقسمتين، بحيث تدور الحلقتين المنقسمتين بين الفرشتين. توصل الفرشتين الكربونية إلى مصدر التيار المستمر الـــDC.

#### -**2 4 مزايا حمرك لـــ DC :**

لمحرك التيار المستمر عدة مزايا نذكر منها:

**.1** يحول الطاقة الكهربائية إلى طاقة حركية. **.2** يعمل على أنظمة التيار المستمر. **.3** الدوران في اتجاهين و سرعتين )سريع، بطئ( كما يمتاز باستجابة دينامكية عالية. **.4** يدور عدد كبير من الدورات في الدقيقة و بالنسبة لحجمه فيتراوح بين )3111(إلى )3111( دورة. **.5** يوجد به جذع دوار يمكن أن يركب عليه دوالب أو ترس تغيير السرعة. **.6** يمكن تخفيض جهد تغذية المحرك قليالً لتخفيض سرعته.

#### -**2 5 مبدأ عمل الـمحرك**

عندما يوضع ملف مستطيل الشكل وهو يحمل نياراً في حقل مغناطيسي، يحصل عزم ءالي على الملف فيدفعه ألن يدوره بشكل مستمر. فعندما يدور الملف ، فى العمود المربوط عليه الملف أو الحامل للملف يدور أيضا وهكذا يكون العمود قادر على أن يعمل ويؤدي عمل ميكانيكي.

### -**2 6 مبدأ عمل حمرك التيار املستمر**

عندما يوصل الملف بالتيار الكهربائي سيتولد حقل مغناطيسي حول المولد اللأرميشر Armature . سيدفع الجانب الأيسر للمولدة جانبا من المغناطيس الأيسر و يسحب نحو الأبمن، يسبب الدوران.

عندما يدور الملف 11 درجة، ستفقد الفرش االتصال مع المحول و سيتوقف سريان التيار خالل الملف. على أية حال سيستمر الملف بالدوران بسبب زخمه الخاص. اآلن عندما الملف يدور إلى 031 درجة، ستصبح الجوانب متبادلة. كنتيجة حلقة المحول0 تكون باتصال بالفرشاة 2 وحلقة المحول 2 تكون باتصال مع الفرشاة .1 لذا التيار سيواصل تدفقه و سريانه في نفس الاتجاه.

#### **7-2 منافذ احلاسوب**

وفيها سنقوم بشرح تفصيلي لمداخل ومخارج منافذ الحاسوب

**1-7-2 املنافذ** Ports:

المنافذ هي أماكن توصيل بعض ملحقات الحاسوب الخارجية باللوحة األم أي هي عبارة عن موصالت Connectors يمكن عن طريقها توصيل أحد وحدات اإلدخال أو اإلخراج وبعض الأجهزة الأخرى باللوحة الأم والشكل رقم (2–4) يوضح أسماء هذه المنافذ ومن أهم المنافذ التي توجد على اللوحة األم هي:

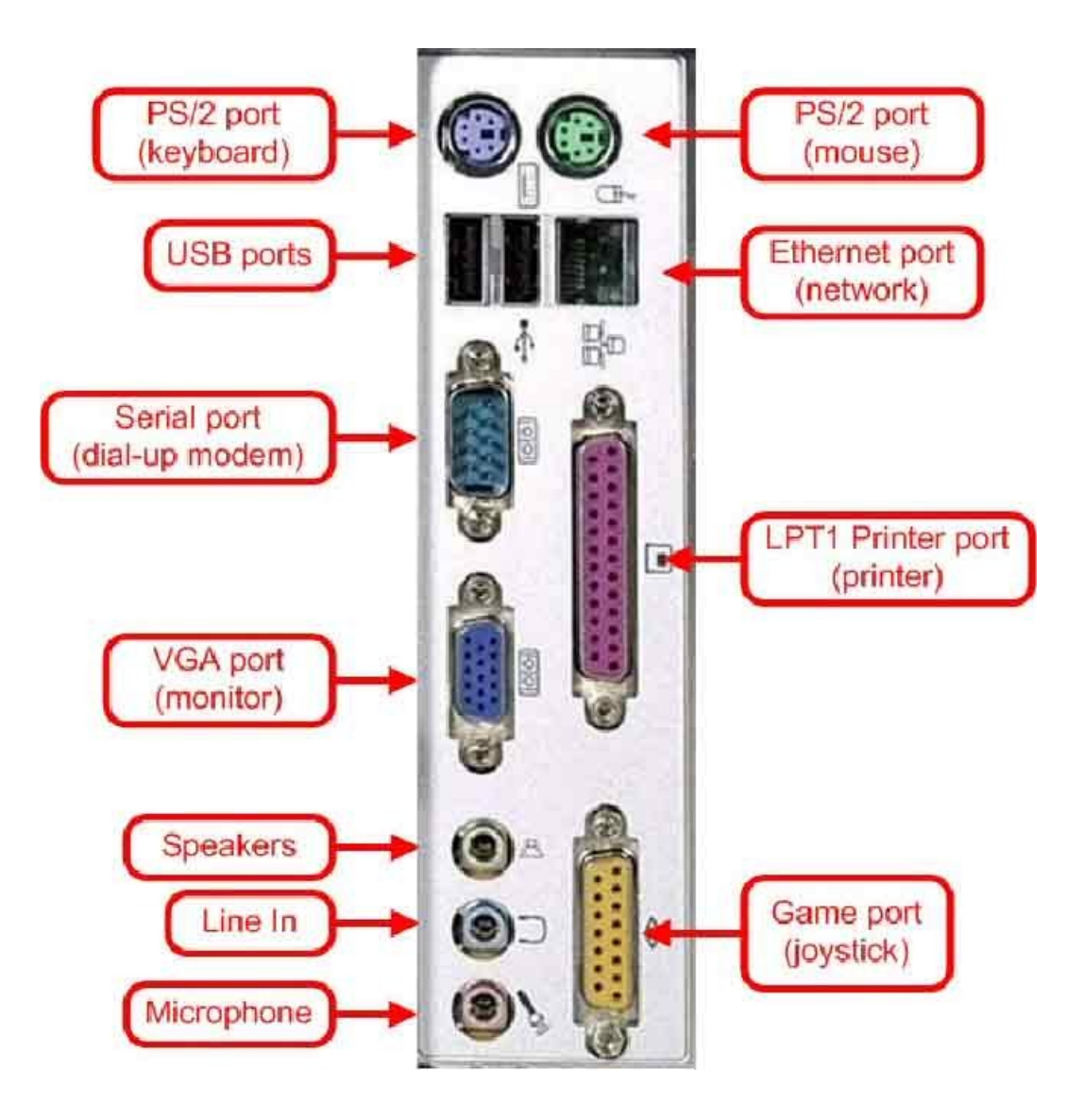

الشكل )4-1(: منافذ الحاسوب

**2-7-2 املنافذ املوجودة يف احلاسوب واستخداماتها**:

**.1 منفذ** /2ps **:**

وهي عبارة عن منفذان مخصصان لتوصيل الفأرة و لوحة المفاتيح و هما متشابهان من حيث الشكل إلا أنهما مختلفان من حيث اللون فلون الأول أخضر وهو مخصص للماوس ولون اآلخر بنفسجي وهو مخصص للوحة المفاتيح. تعتبر منافذ الـ /2PS منافذ متوالية حديثة وبظهورها أصبحت الفأرة توصل بها بدالً من توصيلها بالمنفذ المتوالي 1COM أو 2COM وأيضاً أصبحت لوحة المفاتيح توصل بها بدالً من المنفذ المخصص للوحة المفاتيح القديم و الشكل)5-1( يوضح منفذ و سلك /2ps .

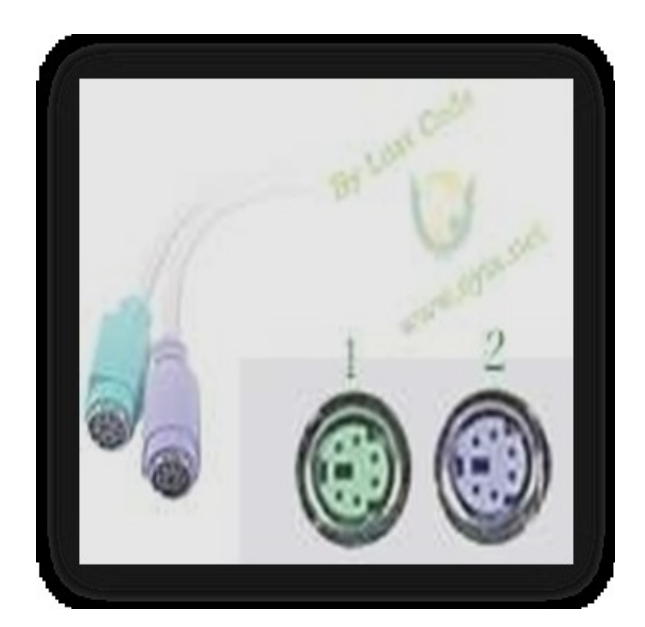

 $PS/2$  ): منفذ  $(5-7)$ 

وظيفة كل منفذ موضحة في الجدول (٢−١) يوضح أيضاً وظيفة كل مخرج في منفذ ps/2 :

 $ps/2$  الجدول (٢-١) :منفذ  $(1-7)$ 

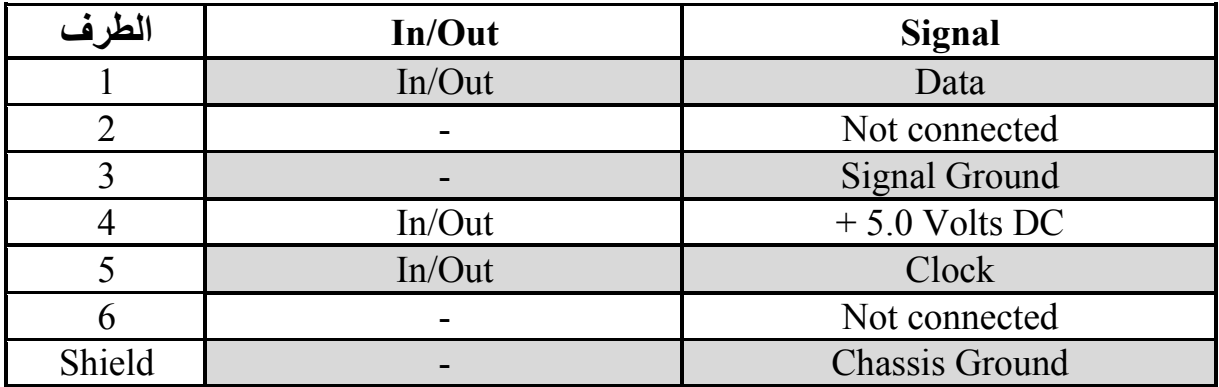

**.2 املنفذ املتسلسل** Serial **:**

 وتسمى1COM و 2COMوهكذا وتستخدم لتوصيل الفأرةMouse وبعض األجهزة المتوالية مثل المودم الخارجي Modem External و الشكل )6-1( يوضح المنفذ المتسلسل.

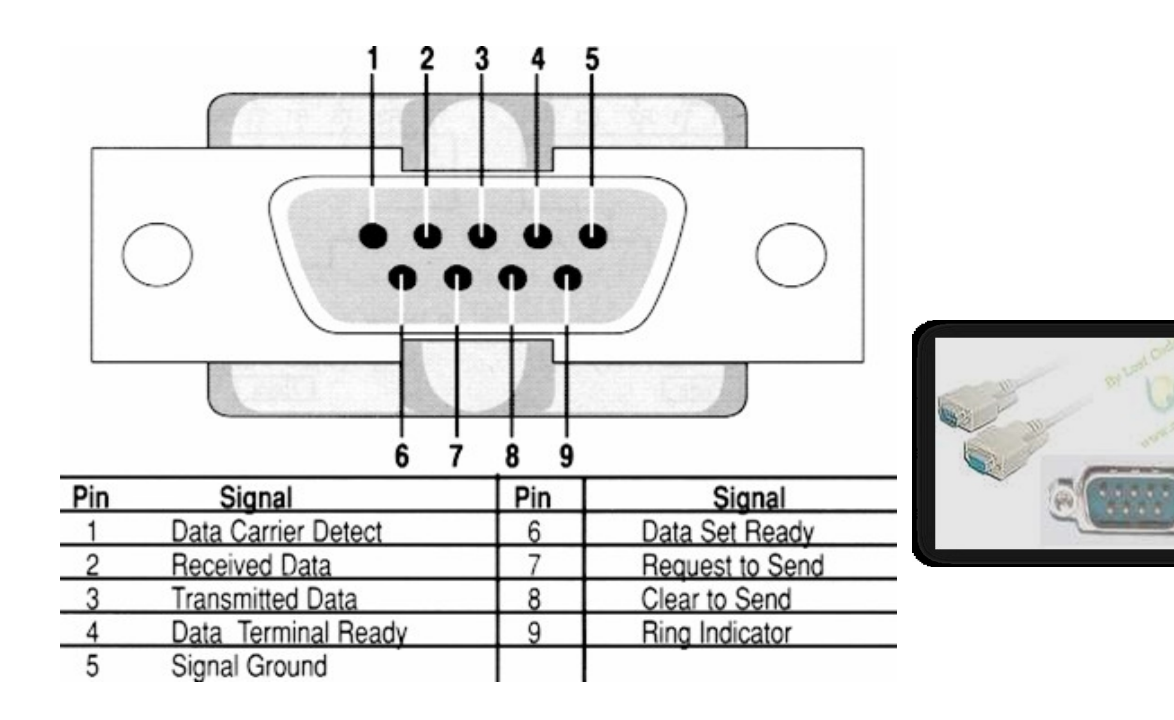

#### الشكل )6-1( : منفذ المتسلسل Serial

وظيفة كل منفذ موضحة في الجدول (٢-٢)

جدول )1-2( : منفذ المتسلسل Serial

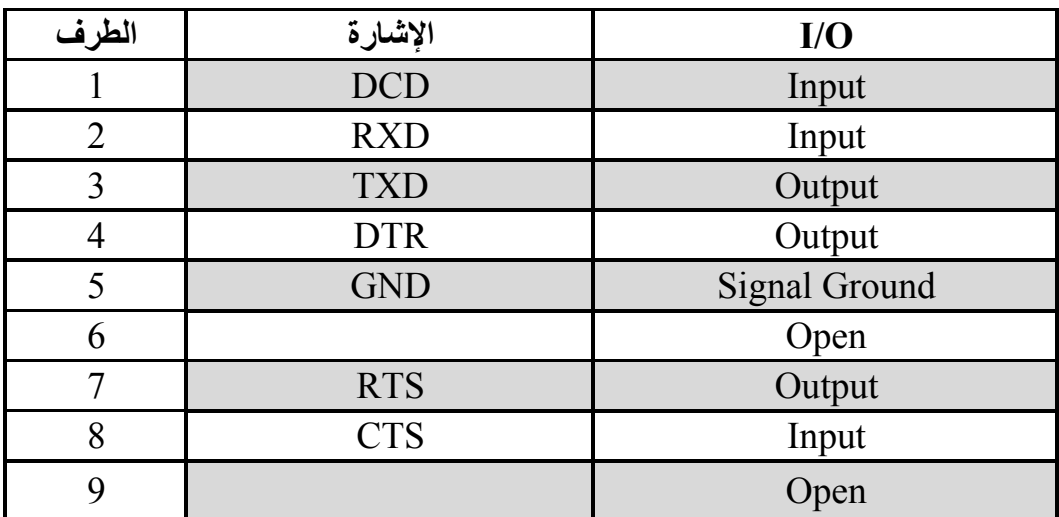

**.3 منافذ متوازية** Ports Parallel **:**

وتسمى 1LPT و 2LPT وهكذا.. وتستخدم في العادة لتوصيل الطابعة Printer أو الماسحة Scanner أو ما شابه كما في الشكل )1-1( يوضح شكل منفذ المتوازي Ports Parallel .

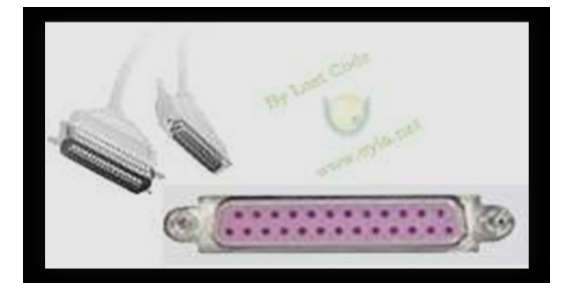

الشكل )7-1( : المنفذ المتوازي Ports Parallel

وظيفة كل منفذ موضحة في الجدول (٢-٣) التالي:

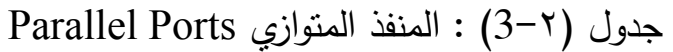

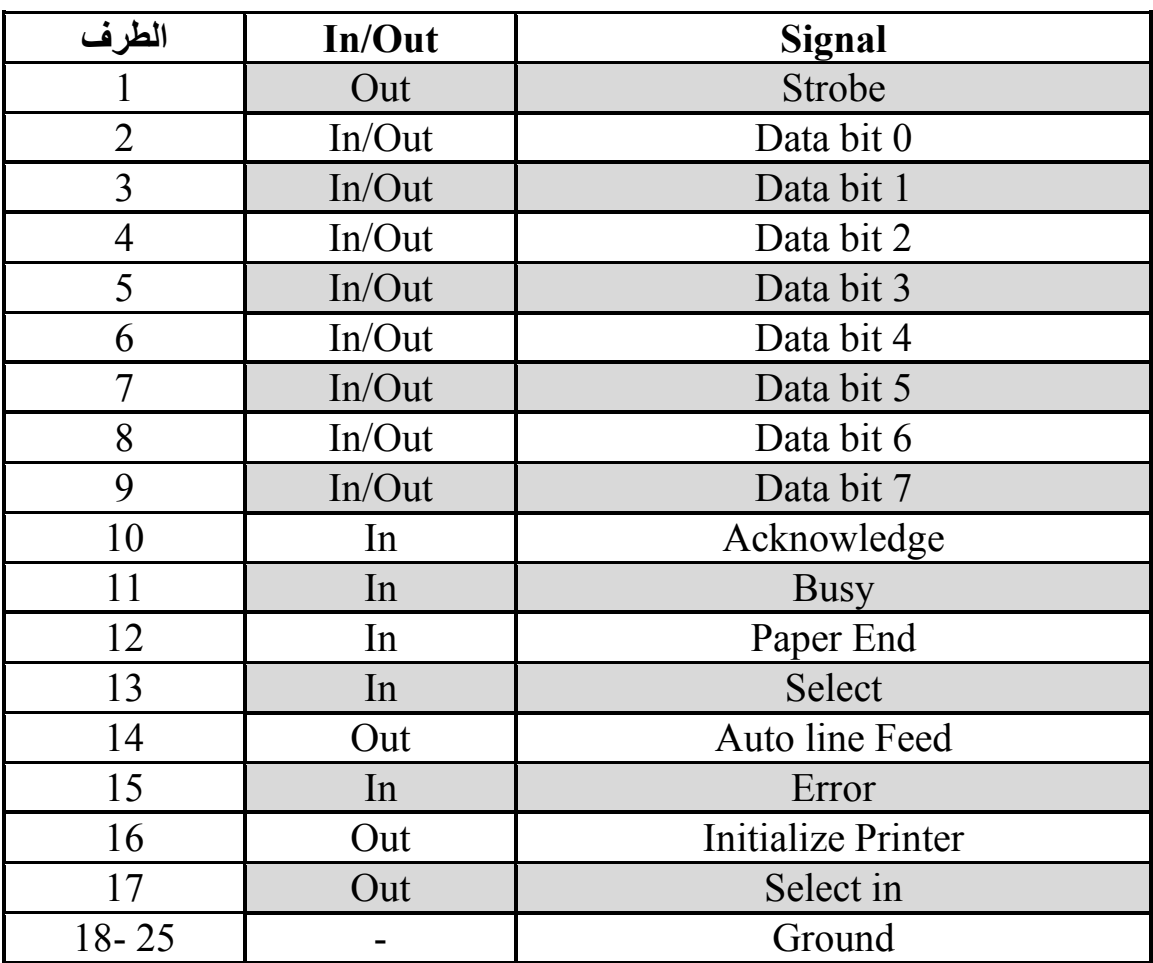

**.4 منفذ ذراع التحكم يف األلعاب** midi **:**

يربط مع ذراع التحكم أو ببعض الآلات الموسيقية الإلكترونية والشكل (٢-8) يوضح شكل منفذ ذراع التحكم في األلعاب midi .

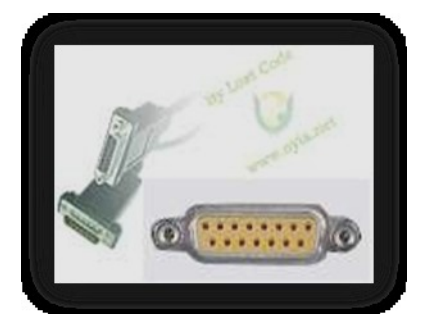

الشكل )8-1(: منفذ ذراع التحكم في األلعاب midi

والجدول )4-1( يوضح وظيفة كل مخرج في منفذ ذراع التحكم :

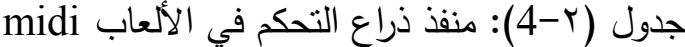

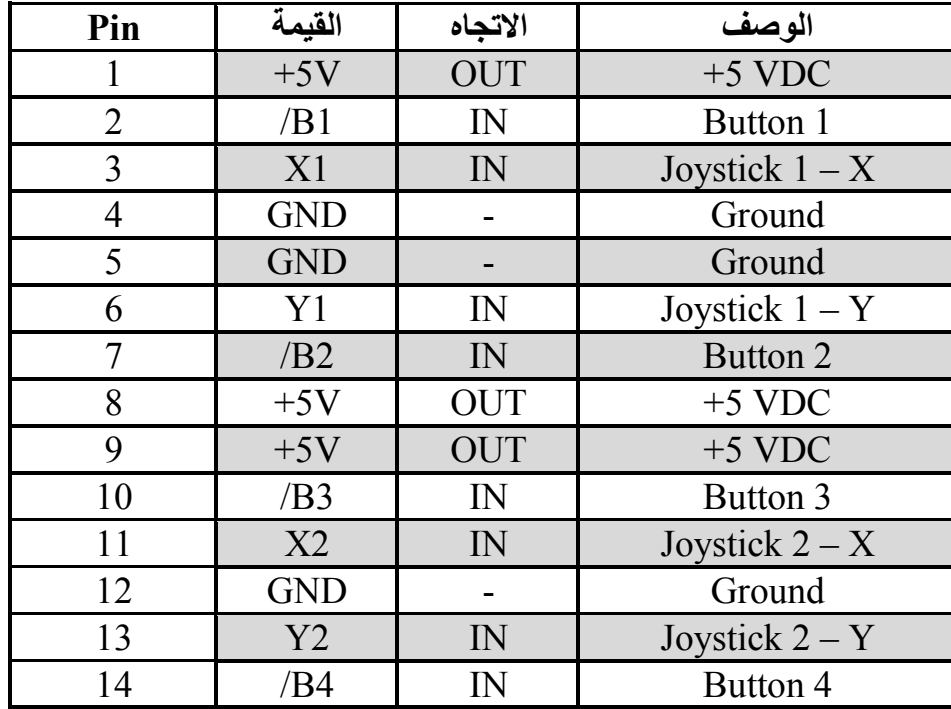

**.5 منفذ االتصال اهلاتفي** -11Rj **:**

يشبك بخط الهاتف، ويوجد في المودم السرعة KB56 والشكل )1-1( يوضح ذلك.

والجدول )5-1( يوضح وظيفة كل مخرج في منفذ االتصال الهاتفي و منفذ الشبكة**:**

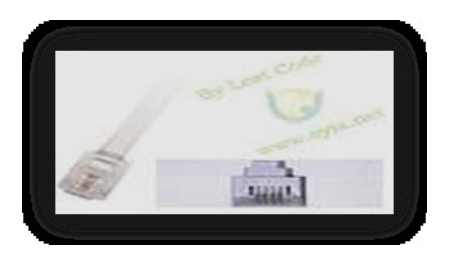

#### الشكل )1-1(: منفذ االتصال الهاتفي -11Rj

**.6 منفذ الشبكة** 45 -Rj

يشبك بسلك الشبكة 5Cat ، ويوجد في كرت الشبكة والسرعة BT 100/10 و الشكل )01-1( يوضح شكل منفذ الشبكة 45 -Rj.

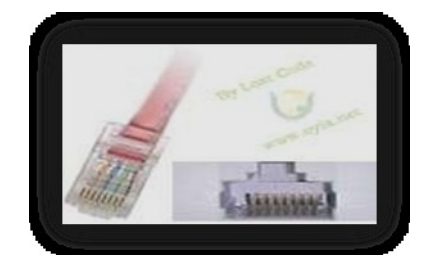

 $Rj-45$  الشكل (٢-١٠): منفذ الشبكة 45  $(1.1)$ 

و الجدول )5-1( يوضح وظيفة كل مخرج في منفذ االتصال الهاتفي و منفذ الشبكة**:**

| Pin            | <b>Signal</b>           | <b>Description</b> |
|----------------|-------------------------|--------------------|
|                | Common mode termination | Termination        |
| $\overline{2}$ | Common mode termination | Termination        |
| $\mathcal{E}$  | $TX+$                   | Transmit data +    |
| $\overline{4}$ | $+5$ VDC                | $+5$ VDC           |
| 5              | TX-                     | Transmit data -    |
| 6              | $RX+$                   | Receive data $+$   |
| 7              | $RX -$                  | Receive data -     |
| 8              | Common mode termination | Termination        |

جدول )5-1( :منفذ االتصال الهاتفي -11Rj و منفذ الشبكة -45Rj

**.7 املنفذ املتسلسل USB :**

وهو منفذ يستقبل ويرسل البيانات بسرعات عالية، ويقوم بتشغيل معظم األشياء، وهو بعدة أشكال كما في الشكل )00-1( يوضح أشكال المنفذ المتسلسل USB

)**Micro , Mini , B-type , A-type**( :مثل

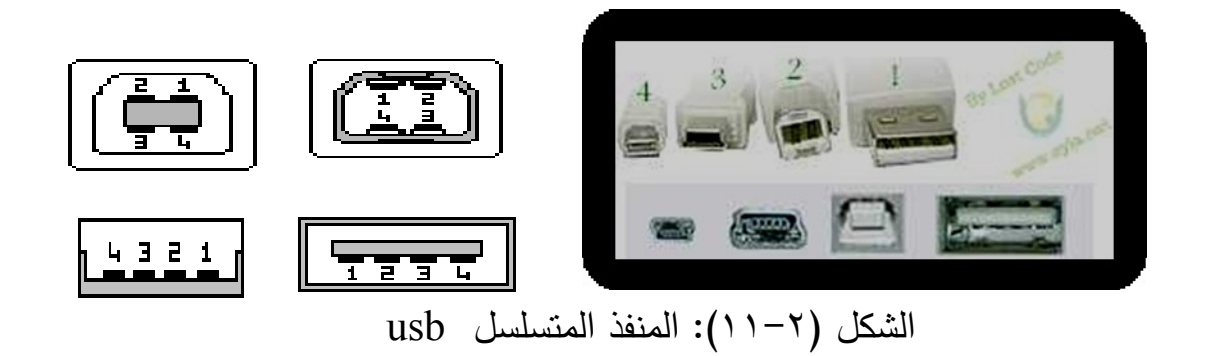

و منافذ USB متوالية وتسمى Bus Serial Universal أي المنفذ المتوالي العالمي وهي نتاج جهد العديد من الشركات معاً في محاولة إلنتاج منفذ قياسي عالمي يمكن استخدامه لتوصيل أي جهاز من الأجهزة الملحقة بالحاسوب وبالفعل بدأت هذه الشركات وشركات أخرى في تكييف ملحقات الحاسوب كي يمكن توصيلها بهذه المنافذ.

**و الجدول )6-2(** يوضح وظيفة كل مخرج في منفذ المتسلسل USB **:**

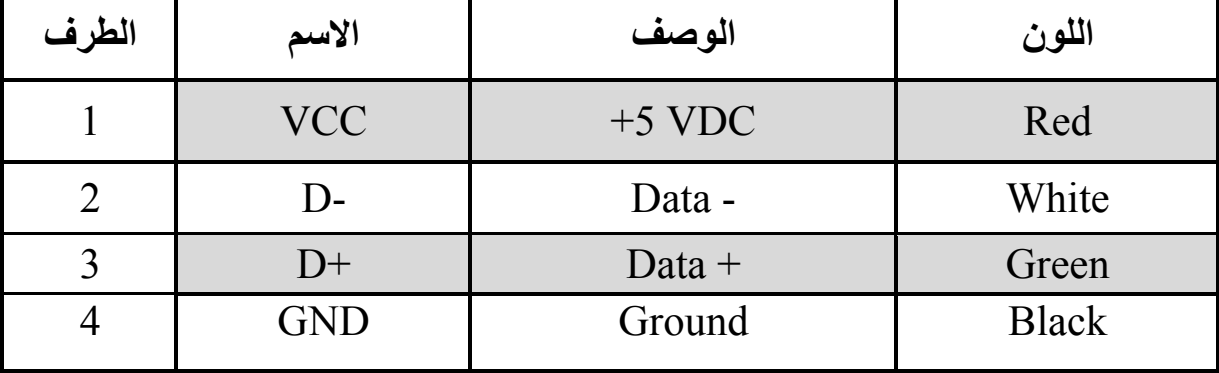

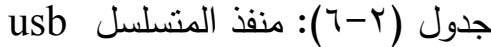

#### **.8 منفذ الشاشة** agp/vga

كل كروت الشاشة الحديثة من نوع agp وهو نوع يستخدم مع فتحات التوسعة من النوع agp وذلك لضمان تدفق كبير للبيانات من اللوحة األم إلى الشاشة لضمان دقة وضوح عالية للشاشة يحتوي كرت الشاشة على منفذ واحد في العادة لتوصيل كابل الشاشة إال أنه يوجد كروت شاشة يمكن استخدامها لتوصيل كوابل خاصة بالتلفزيون والجهاز عرض الفيديو وما شابه ويسمي في هذه الحالة الكرت card TV,vga ويطلق عليه االسم RGB أيضاً ووظيفته نقل الفيديو ونجد هذا الموصل في شاشات الحاسوب كثيرا والشكل (٢–١٢) بوضح شكل منفذ الشاشة.

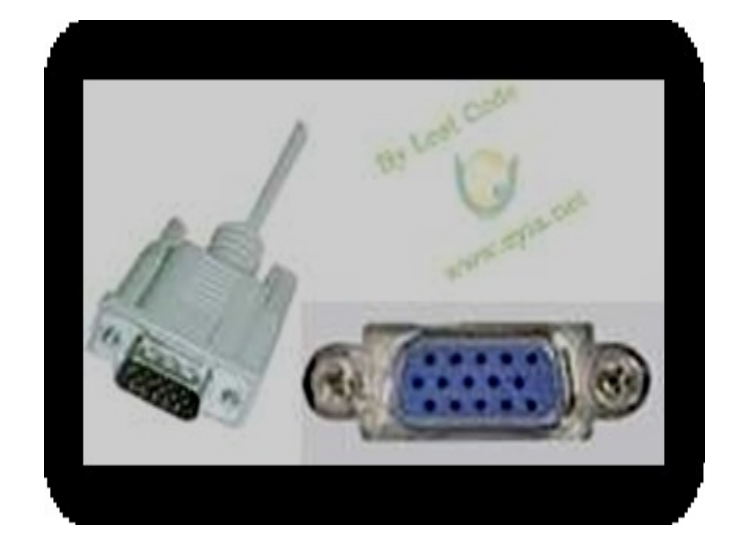

الشكل )01-1(: منفذ الشاشة agp/vga

والجدول )1-1( يوضح وظيفة كل مخرج في منفذ الشاشة Agp/Vga:

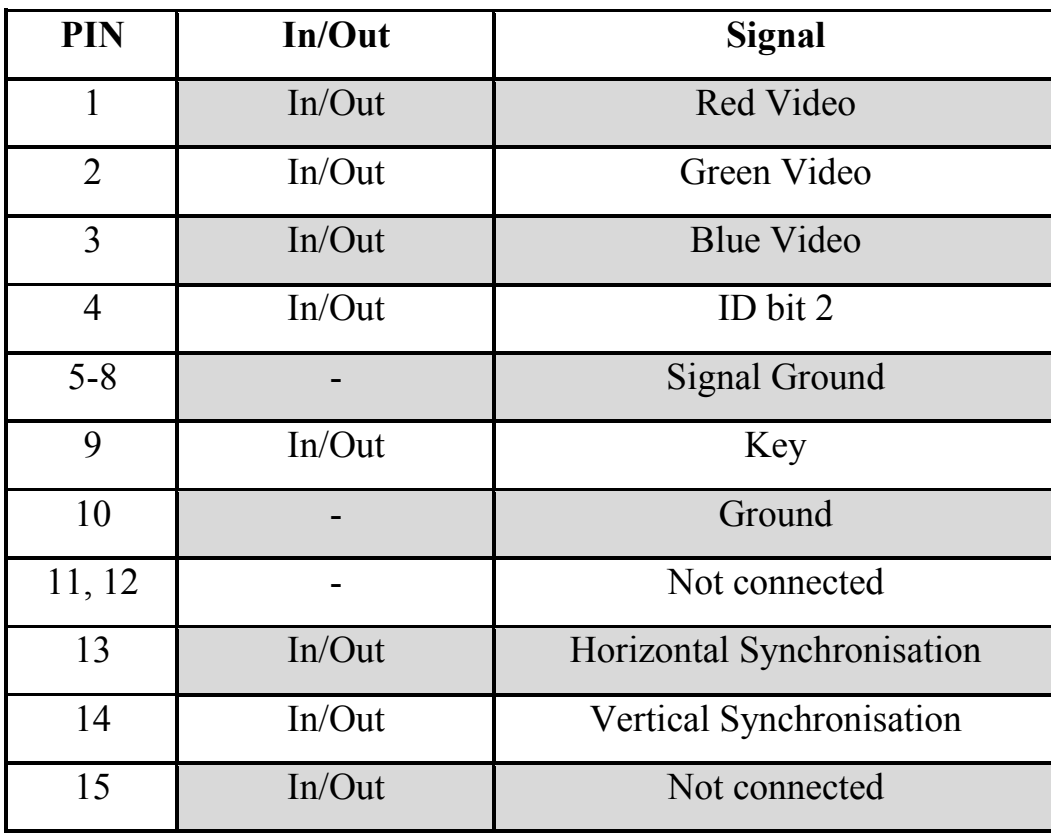

جدول (٢-٧):منفذ الشاشة vga/agp

**.9 منفذ العرض** d-Dvi **:**

يشبك مع أجهزة خارجية ويزودها بالصورة مثل تلفاز و فيديو وغيرها، ويوجد في العادة مرافق لكرت العرض والشكل )03-1( يوضح شكل منفذ العرض d-Dvi.

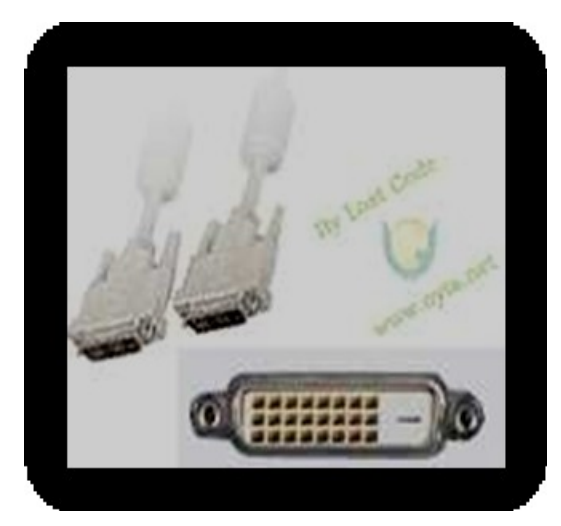

الشكل )13-1(: منفذ العرض d-Dvi

**.11منفذ العرض** video-S **:**

يشبك مع أجهزة خارجية ويزودها بالصورة مثل تلفاز فيدو وغيرها، ويوجد في العادة مرافق لكرت العرض والشكل )04-1( يوضح شكل منفذ العرض video-S.

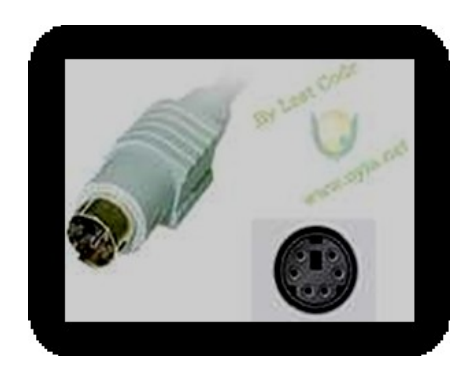

الشكل )04-1(: يوضح منفذ العرض video-S

والجدول )3-2( يوضح وظيفة كل مخرج في منفذ العرض video-S:

جدول )3-2(:منفذ **ا**لعرض video-S

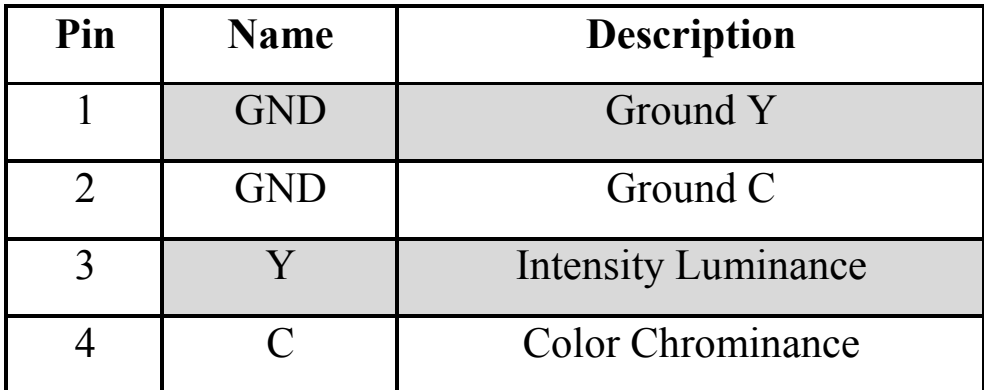

**.11 موصل** HDMI **:**

هي تقنية حديثة لنقل الصوت و الصورة من جهاز الحاسوب إلى الجهاز الخارجي مثل

)كمبيوتر – رسيفر – بالسيتشن3( كما فالشكل )05-1( يوضح تفصيل كيبل HDMI.

و فائدته : نقل محتويات عالية الدقة HD,HD FULL صوت و صورة بسعة نقل عالية دون فقدان أي بيانات أو ضغط المحتوي.

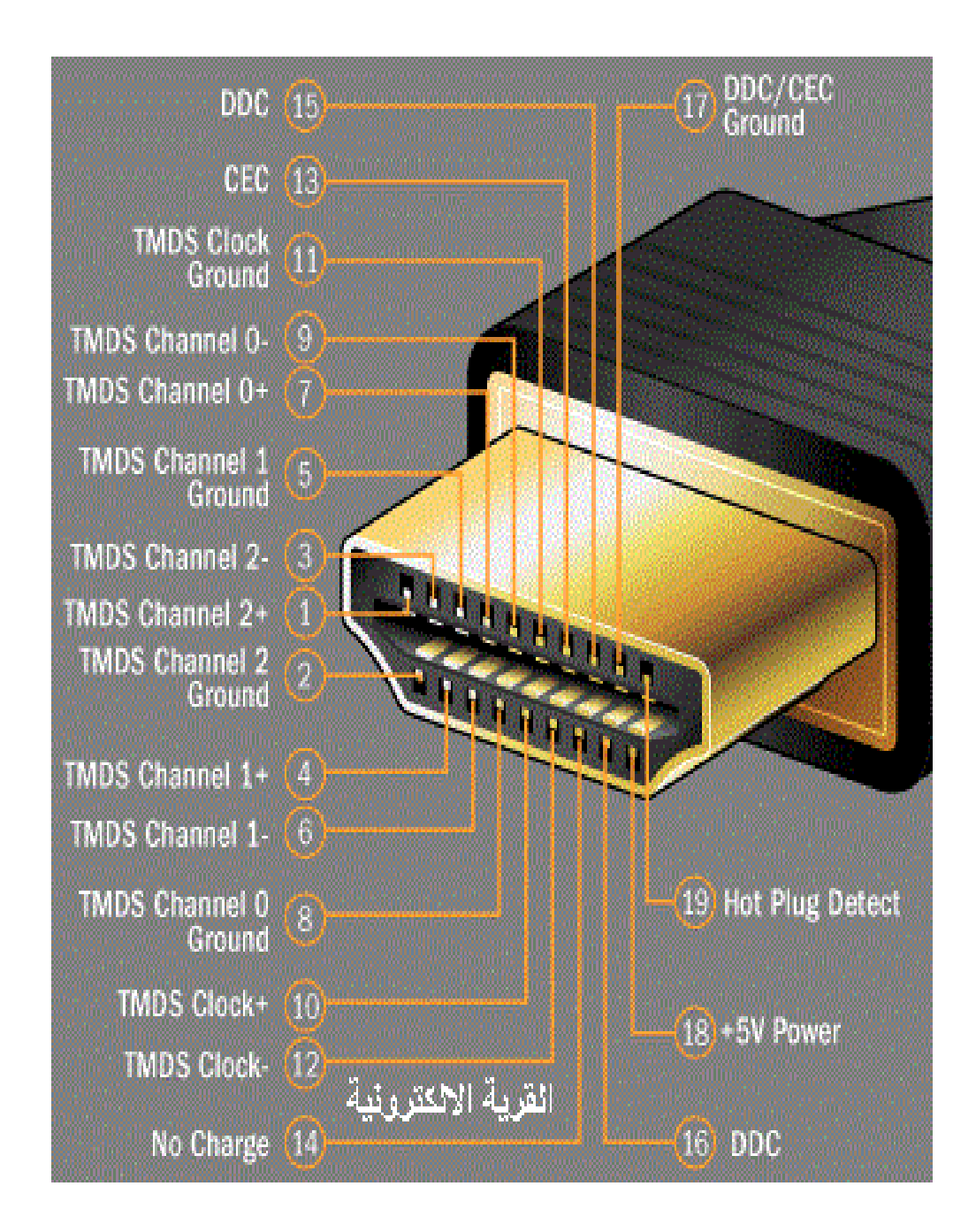

الشكل )15-1(: كيبل HDMI

**.12منافذ حمورية** coaxial **:**

تشبك مع الأجهزة حسب التالي:

. هذا النوع مصاحب لكرت الشبكة القديم، وسرعته 10bt .

.1هذا النوع مصاحب لكرت األقمار الصناعية من نوع LNB وغيرها. .3هذا النوع متعدد األماكن rca ، يوجد في كروت منظومات الصوت، و يوجد في كروت العرض إلخراج الصورة والصوتrf ، ويوجد في كروت التلفزيون tvin إلدخال الصورة بنظام rf أيضا.ً

كما في الشكل (٢–١٦) الذي يوضح الشكل الخارجي لمنافذ المحورية coaxial:

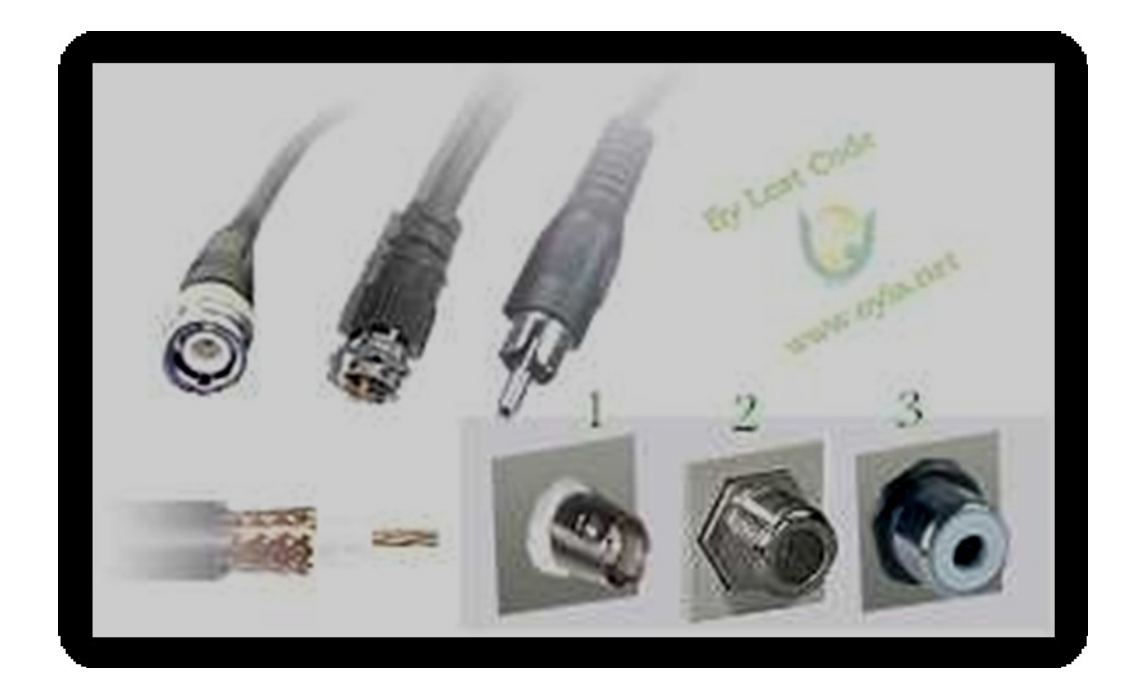

الشكل )06-1(: المنافذ المحورية coaxial

**.13منافذ الصوتيات :**

في العادة تكون ثالثة:

- .0 األخضر لمكبرات الصوت speakers.
- .1 األزرق إلدخال صوت مجسم stereo للكمبيوتر.
- .3 الوردي إلدخال صوت من القط الصوت mic .
- و الشكل (٢-١٧) يوضح شكل منافذ الصوتيات :

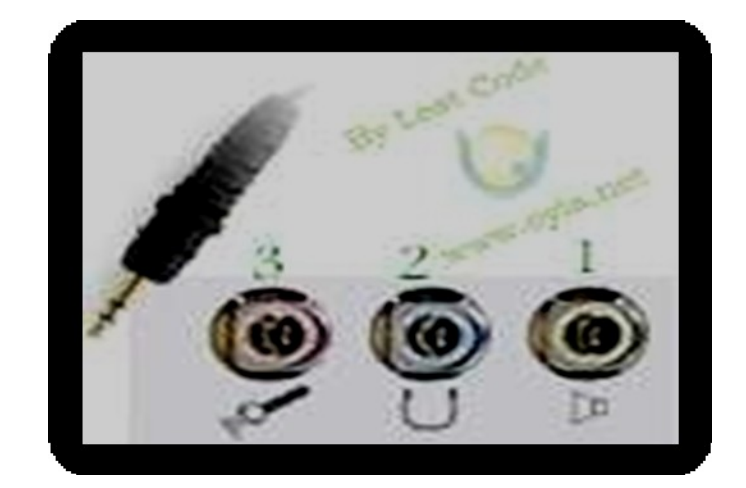

الشكل )01-1(: منافذ الصوتيات

## **الفصل الثالث**

**التطبيقي العملي** 

## **متهيد**

فيما يلي شرح مفصل لجميع العناصر المستخدمة في النموذج العملي والأدوات المستخدمة أثناء العمل والنموذج العملي مكتمل:

- **1**-**3 العناصر املستخدمة :**
- **1-1-3 حمرك التيار املستمر DC :** 
	- **املواصفات األساسية :**
	- .0 ذات جهد تيار مستمر 5V.
		- .1 حجم المحرك صغير.
	- .3 توجد بكثرة داخل العاب األطفال.
- .4 يمكن تشغيل المحرك ببطاريات ذات جهد 01v.
- الشكل (٣-١) يوضح شكل المحرك والنموذج الأول الذي سيتم العمل عليه

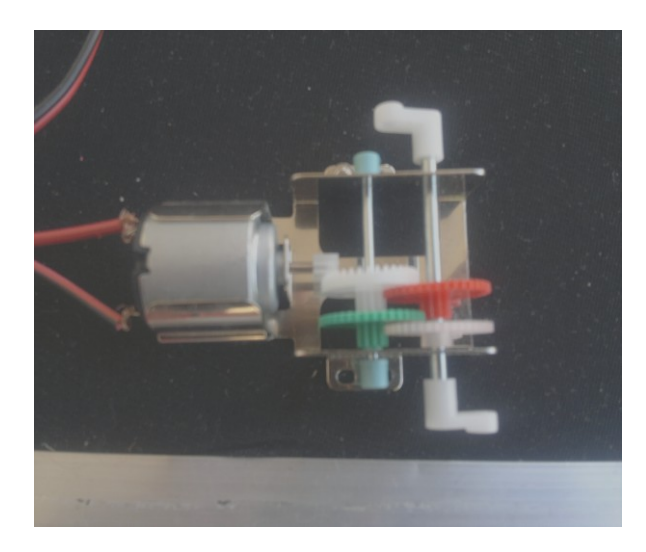

الشكل )0-3( النموذج للمحرك DC األول

والشكل )1-3( يوضح النموذج الثاني لمحرك التيار المستمر المركب داخل لعبة طائرة

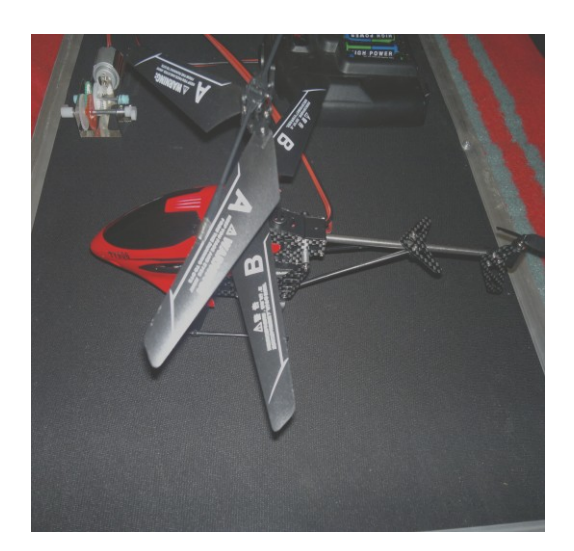

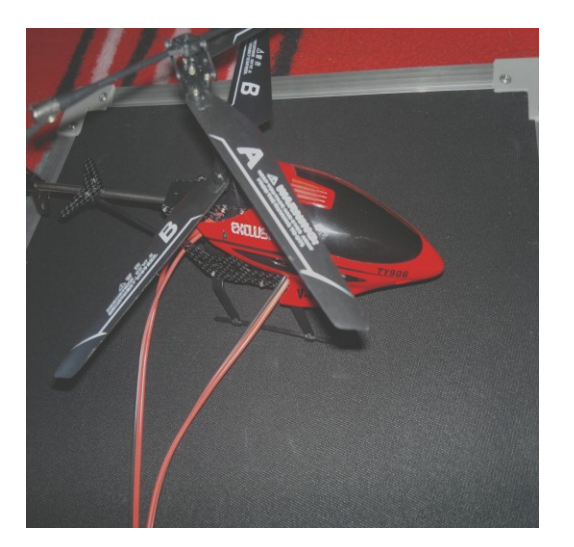

الشكل )1-3( النموذج للمحرك DC الثاني المثبت في لعبة طائرة

**2-1-3 البطاريات املستخدمة يف النموذج :**

تتميز)بطاريات "HYPER Panasonic "بقوة 0.5 فولت " وذات حجم صغير( بأن قوة البطارية تكون متوسطة أي أنها قادرة على إعطاء تيار كبير نسبيا و كما أن عمر بقاءها يكون طويل ، تكون المقاومة الداخلية لها منخفضة ، كما تتوفر في صورة بطاريات " قابلة للشحن "

تعتبر بطارية خفيفة الوزن بالمقارنة مع بطاريات إعادة الشحن مثل بطارية السيارة.

مصنوعة من مادة الكربون معزول والشكل )3-3( يوضح شكل البطاريات المستخدمة وهذه البطاريات حساسة جداً للارتفاع درجة الحرارة فإذا عملت البطارية في درجات حرارة عالية فإن عمرها االفتراضي يصبح اقل بكثير من الوضع الطبيعي.

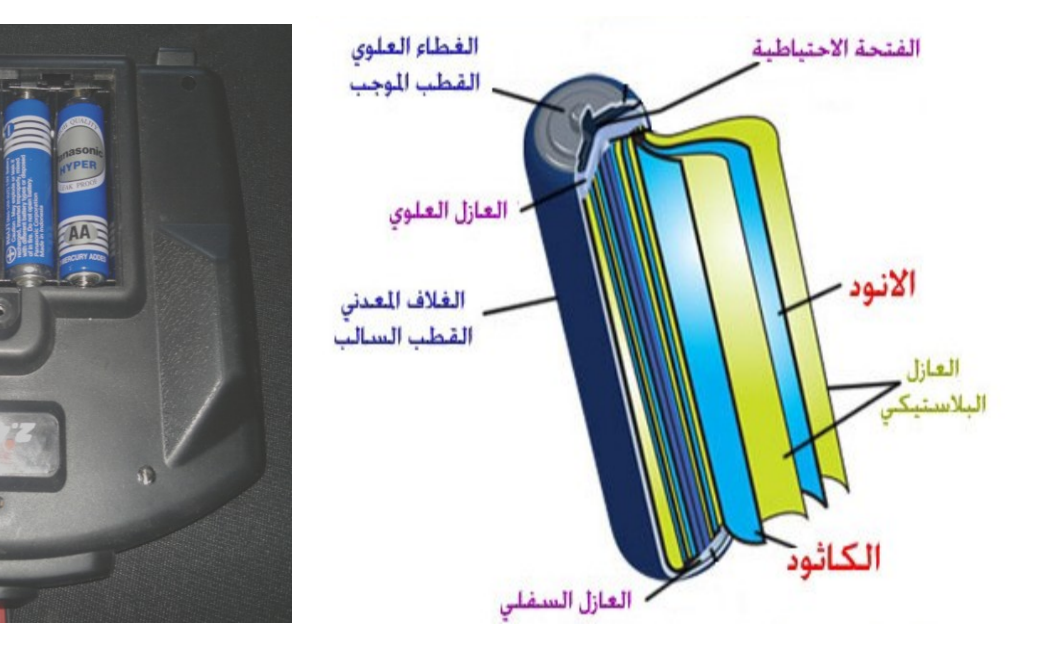

## الشكل )3-3( البطاريات المستخدمة

## **3-1-3 كيبل USB املستخدمة يف املشروع :**

## **املواصفات األساسية :**

- .0 كابل 1.1 usbعالي السرعة.
	- .1 متوافق مع جميع األجهزة.
- .3 سهو لة توصيل الحاسوب مع اللوحة.
	- .4 طول الكيبل: 0.5m .
- .5 تنقل هذه الكابالت البيانات بسرعة 01 ميجابت / الثانية.

والشكل (٤-٣) يوضح شكل كيبل usb المستخدم في النموذج.

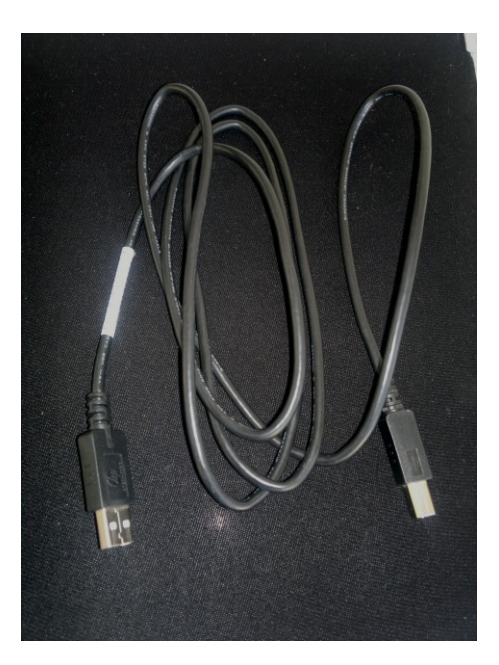

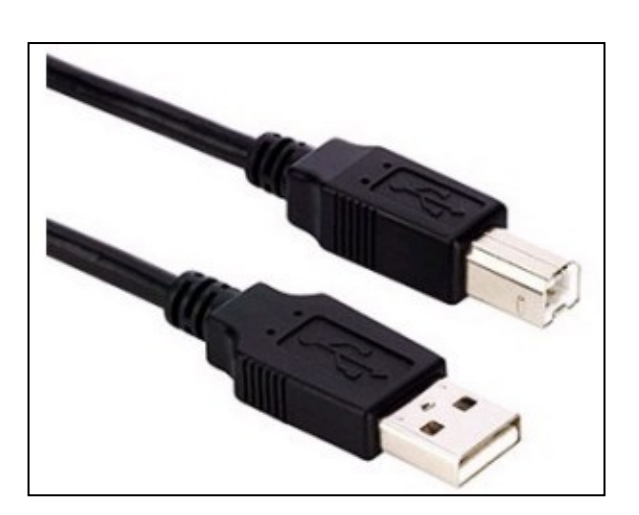

الشكل )4-3( كيبل USB

## **4-1-3 كيبل موصل الطاقة املستخدمة يف املشروع :**

- **املواصفات األساسية :**
- .0 سلك نحاسي معزول وهو موصل جيد للطاقة.
- .1 توجد بلونين مختلطين األسود )+( و األحمر )-(.
	- .3 رخيصة الثمن.
- والشكل (٣-٥) يوضح شكل كيبل موصل الطاقة المستخدم في المشروع.

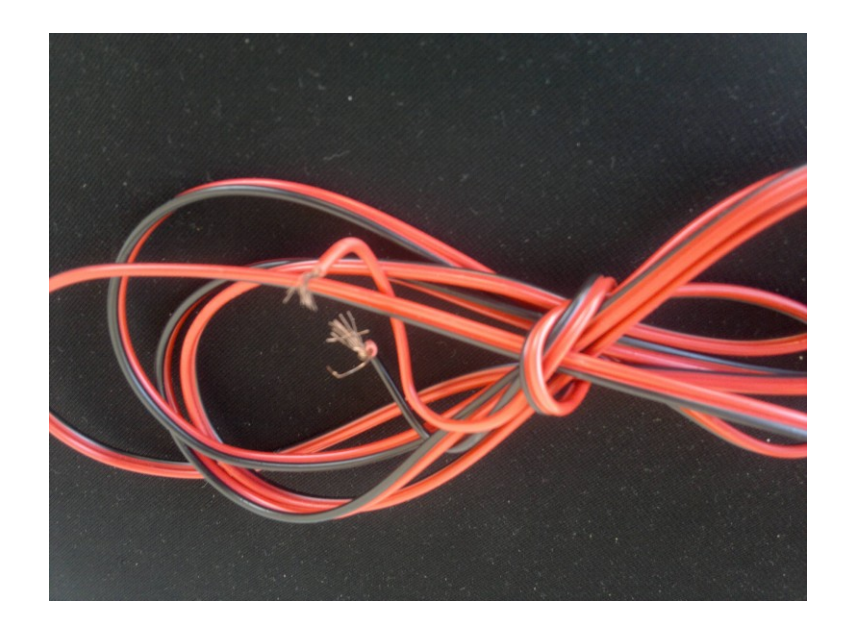

- الشكل )5-3( موصل الطاقة
	- **5-1-3 املعدات اليدوية :**
		- **.1 المفك :**

هو أداة متعددة الأغراض تستخدم في تثبيت وفك البراغي والمسامير

والشكل )6-3( يوضح شكل المفكات المستخدمة في المشروع.

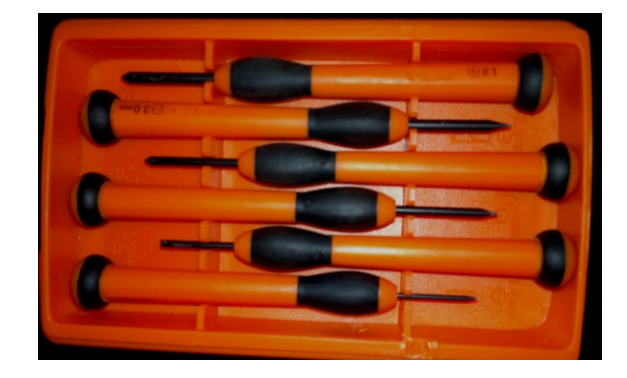

الشكل )6-3( المفكات المستخدمة

**.2 الزراديات :**

هي أدوات متعددة الأغراض تستخدم في قبض واللف والقطع والشكل (٣-٧) يوضح شكل الزراديات المستخدمة في المشروع.

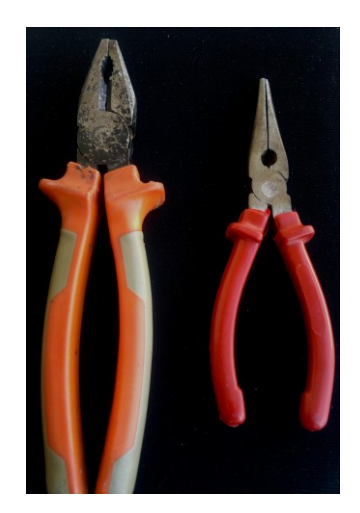

الشكل )1-3( الزراديات المستخدمة

- **6-1-3 احلاسوب املستخدم :**
	- **املواصفات األساسية :** 
		- .0 النوع TOSHIBA.
			- .1 المعالج 5Ci.
			- ۰۳. الذاكرة 4GB.
	- .4 نوع نظام التشغيل B.32
- .5 نوع الوينذوز ULTIMATE .7

والشكل (٣-٨) يوضح الحاسوب المستخدم في الربط.

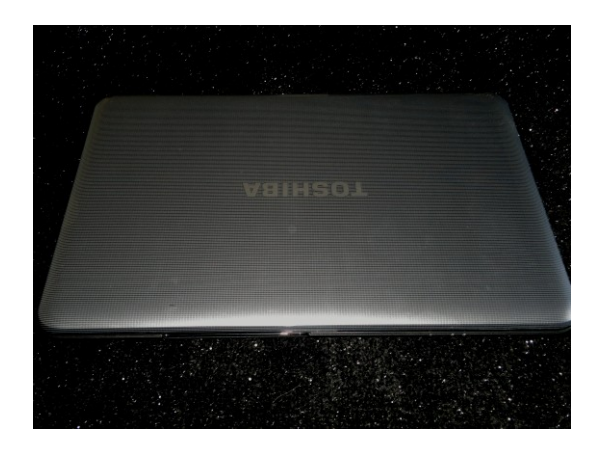

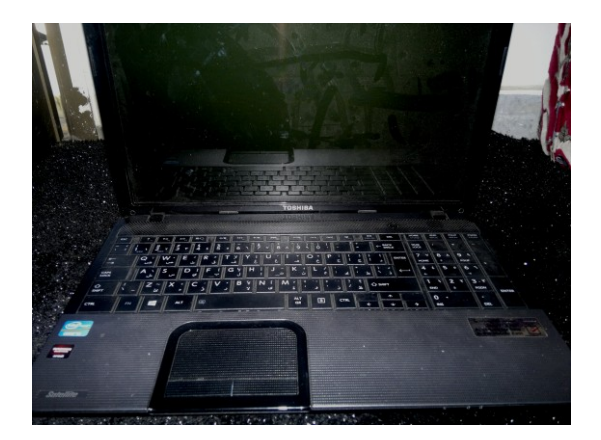

الشكل )3-3( الحاسوب المستخدم

#### Motor Hawk v 1.1 **التحكم لوحة 7-1-3**

باستخدام اللوحة Hawk Motor من الممكن السيطرة في اثنين من محركات DC وذلك بالتحكم والسيطرة في سرعة المحركين أو اتجاه دورانها إما بإتجاه عقارب الساعة او عكس اتجاه عقارب الساعة والشكل (٣- ١٠) يوضح مخطط تركيب المحركين مع اللوحة. وتوجد باللوحة 8 مدخلات رقمية تستخدم لاستقبال الاشارات من المتحسسات والأجهزة الأخرى وتعتبر كمدخل للنظام أو للوحة والشكل (٣− ٩) يوضح شكل لوحة التحكم Motor Hawk.

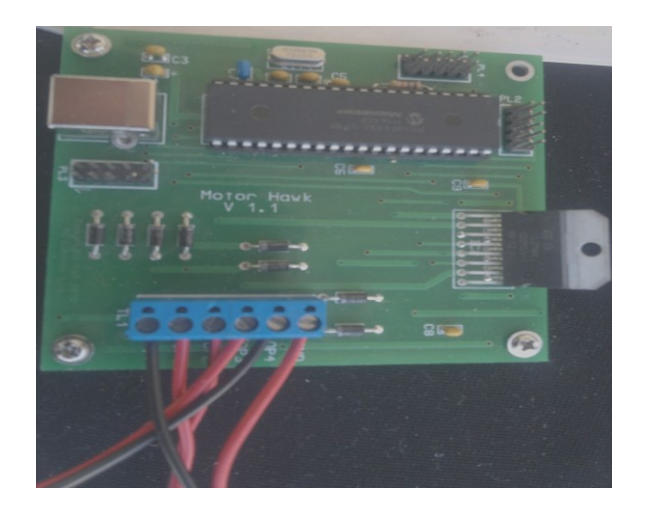

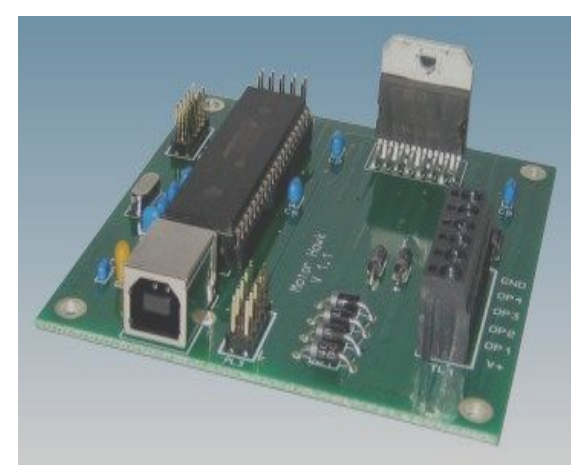

الشكل )1-3( لوحة التحكم Hawk Motor

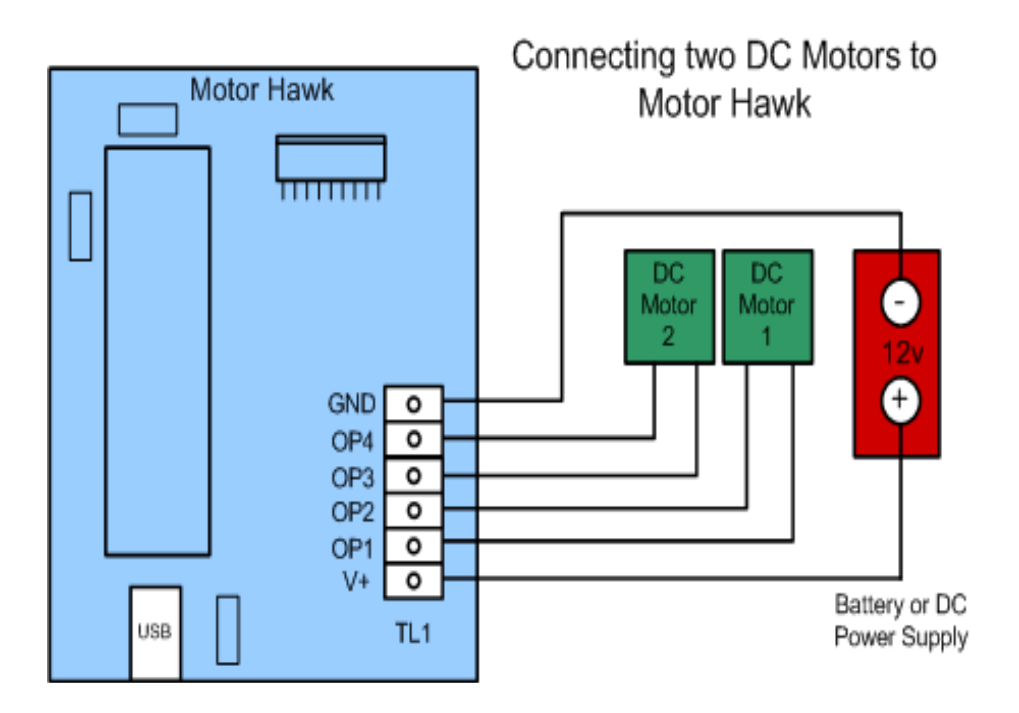

الشكل )-3 01( ربط محركين DC مع اللوحة hawk –Motor

**- المواصفات الفنية للوحة Hawk –Motor**

يتم ربط اللوحة Hawk Motor فى أي منفذ USB متاح )وهذا يتطلب كابل USB قياسي).ويتم توصيل مصدر تيار مستمر للوحة والذي يستخدم في تشغيل محرك التيار المستمر. والجداول اآلتية توضح التوصيالت و المدخالت و المخرجات في لوحة التحكم:

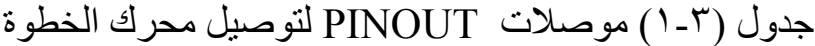

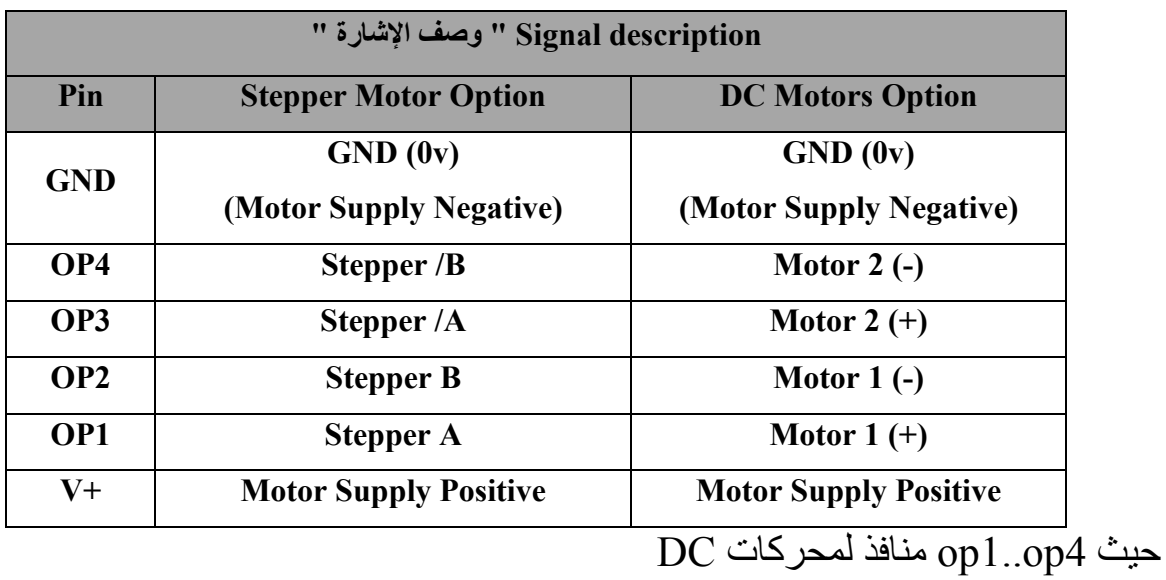

## جدول )3-2( PINOUT من المدخالت الرقمية )4PL)

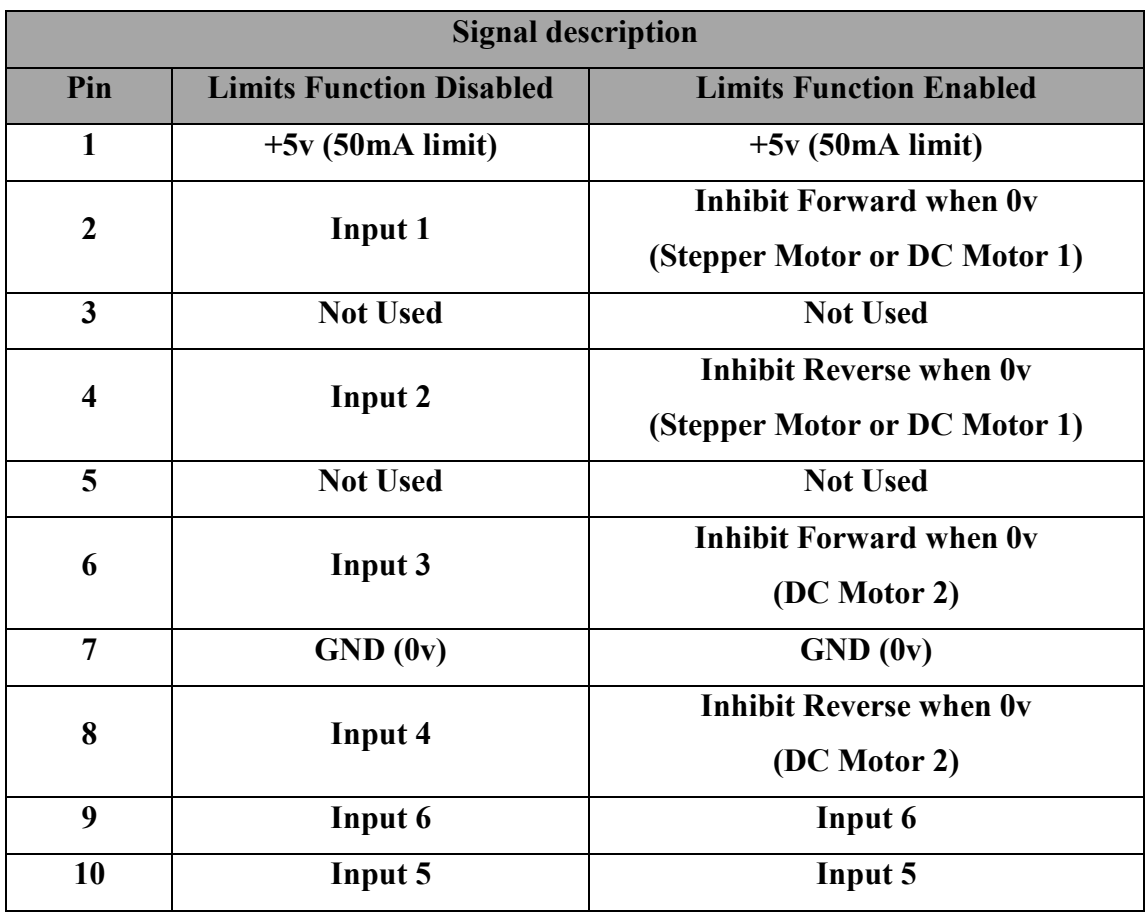

جدول )2-2( يوضح PINOUT من المخرجات الرقمية )3PL)

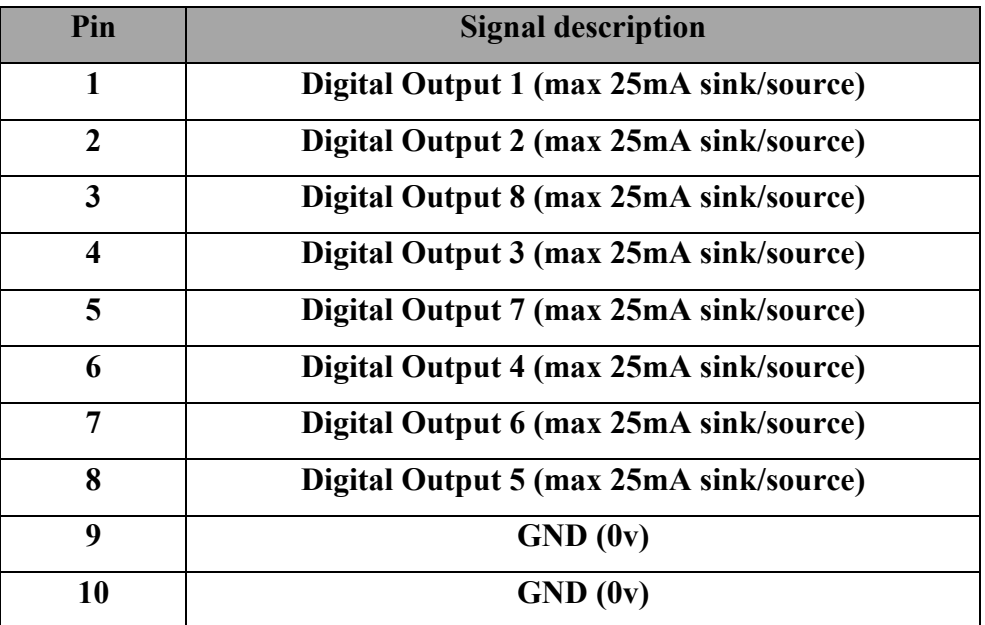

**8-1-3 تركيب الربجميات :**

لتثبيت برمجيات اللوحة "Hawk " ببساطة قم بإدراج القرص المضغوط المرفق في محرك الخاص بك، وقائمة التثبيت ينبغي أن تبدأ تلقائيا. إذا لم يكن ثم استخدم ويندوز إكسبلورر للانتقال إلى محرك الأقراص المضغوطة والعثور على ملف يسمى " setup.exe ". عند النقر المزدوج على هذا الملف لبدء التثبيت سيبدأ التثبيت. مالحظة أن جميع إجراءات التثبيت وصفها ينبغي أن يتم بعد تسجيل الدخول كمسئول مع امتيازات المسئول الكامل.

عمليات التركيب بسيطة جدا و تتطلب إتباع التعليمات التي تظهر على الشاشة.عند توصيل اللوحة مع الحاسوب تظهر الشاشة كما في الشكل (٣- ١١).

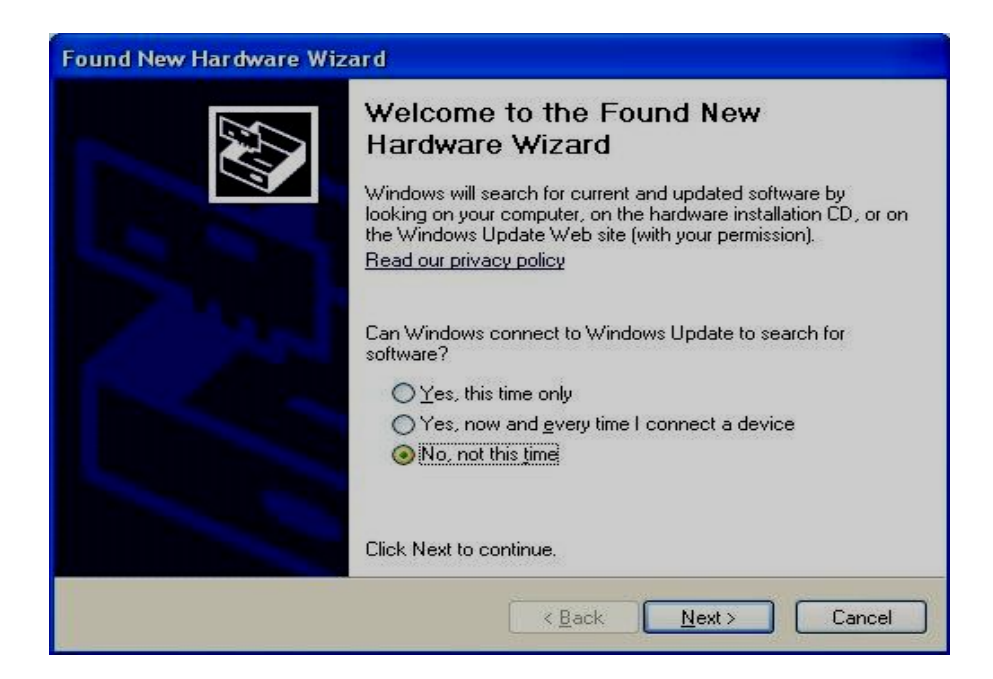

الشكل (٣– ١١) شاشة معرفة أو إضافة الأجهزة الجديدة

حدد " لا ليس هذه المرة "، وانقر على زر " التالي ".

وسوف يظهر بعد ذلك في الشكل (٣- ١٢)...

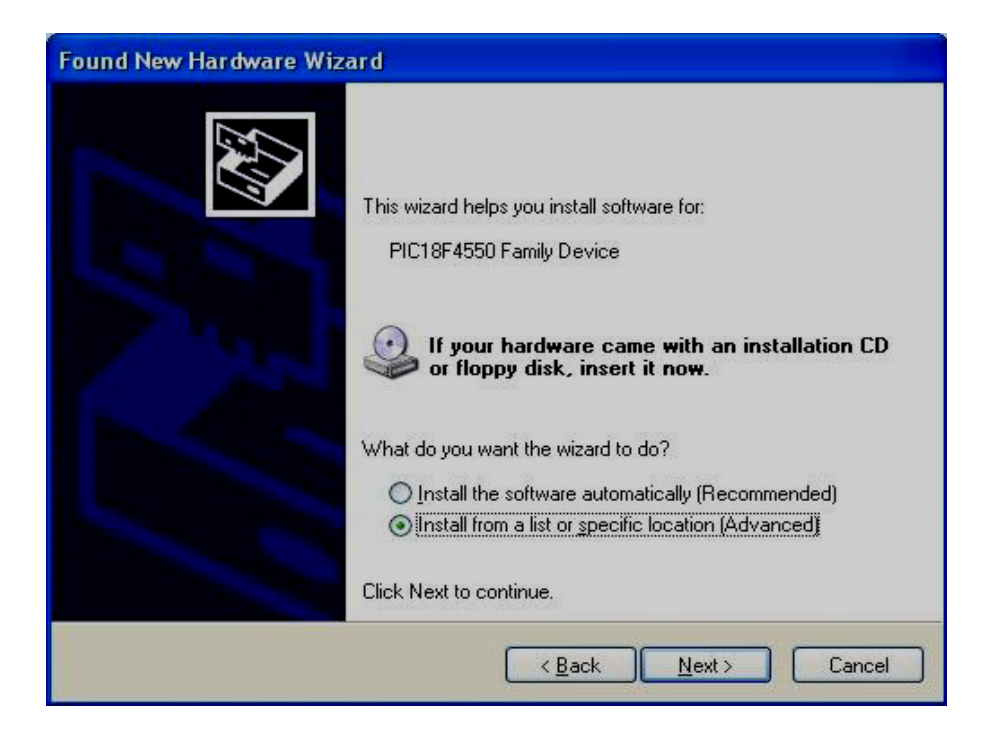

الشكل )-3 01( ناتج الشاشة عند النقر "ال"

حدد "تثبيت من قائمة أو موقع محدد (متقدم) " وانقر على زر " التالي " والتي سوف تؤدي إلى الشاشة أدناه الشكل )-3 03(...

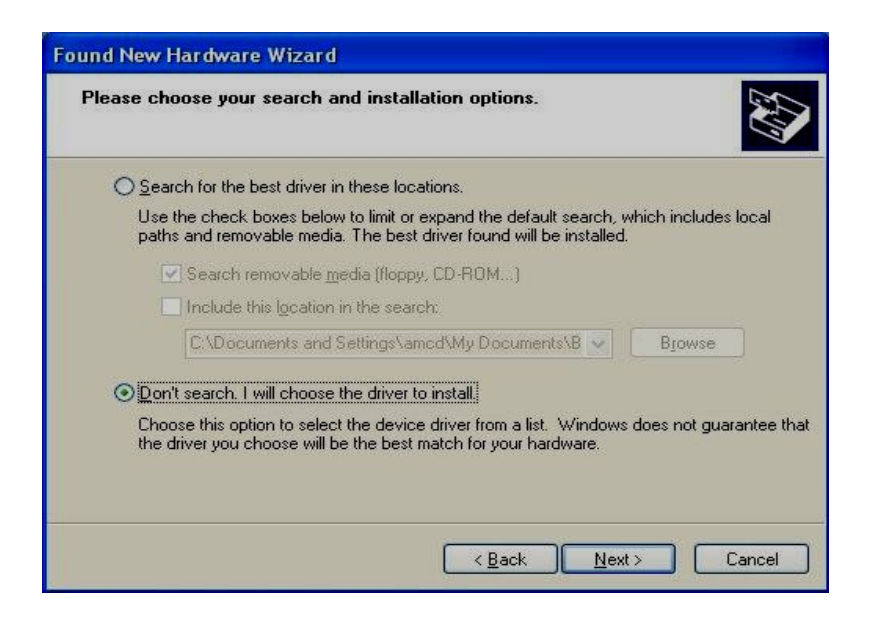

الشكل )-3 03( تحديد قائمة أو موقع محدد

اختيار " عدم البحث. وسيتم اختيار أفضل سائق للتثبيت " ثم انقر فوق " التالي " كما في

الشكل (٣- ١٤).

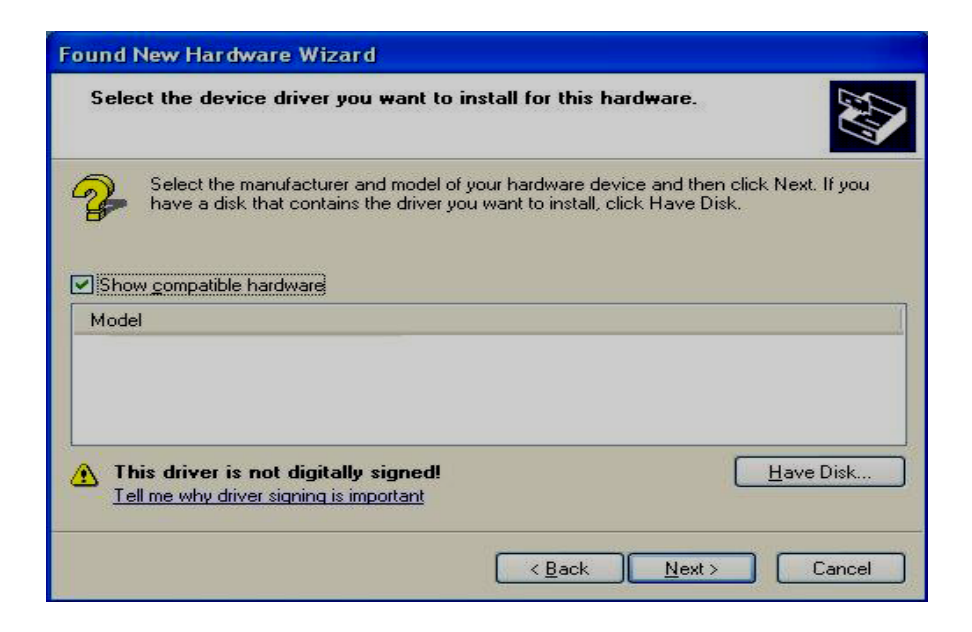

الشكل )-3 04( شاشة اختيار أفضل سائق لتثبيت

عند ظهور الشاشة أعاله انقر على الزر " قرص خاص ". يجب أن يكون القرص المضغوط الخاص بالتثبيت في محرك الأقراص المضغوطة في هذا الوقت كما في الشكل (٣- ١٤).

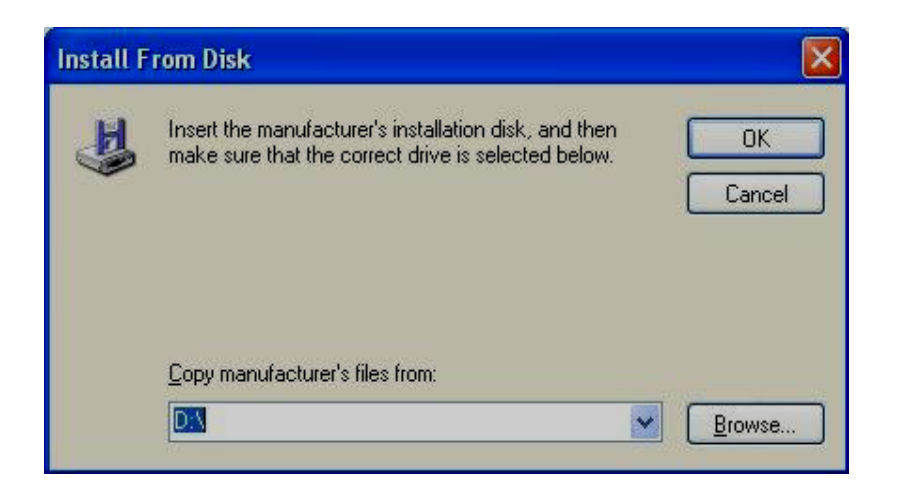

الشكل )-3 05( شاشة تحديد موقع التثبيت

عندما تظهر الشاشة أعاله، تأكد من أن محرك األقراص المحدد "على سبيل المثال"\:D هو الصحيح على النظام الخاص بك الذي يحتوي على القرص المضغوط الخاص بالتثبيت. انقر على زر " موافق" كما في الشكل (٣- ١٥)

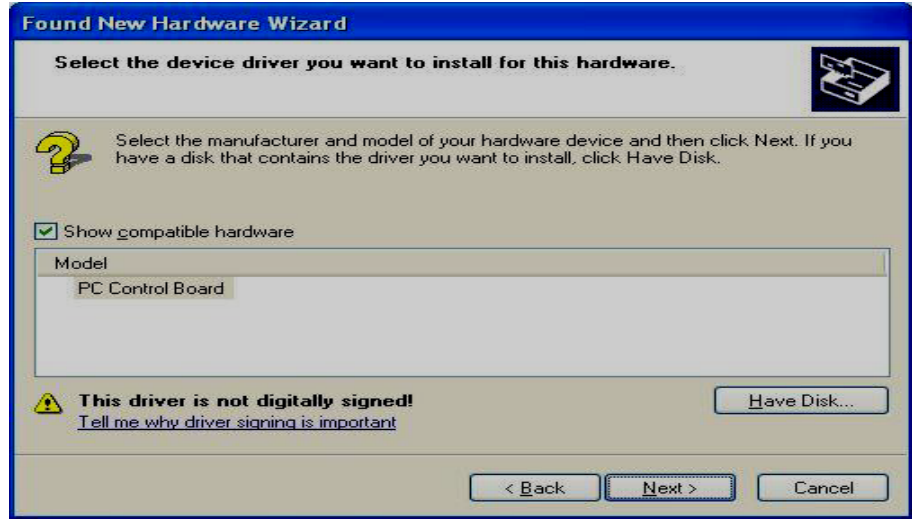

الشكل )06-3( شاشة مجلس مراقبة جهاز الحاسوب

المعالج بعد عملية البحث يعثر على "مجلس مراقبة جهاز الحاسوب" كما في الشكل )-3 06(

و يجب النقر مجددا على "التالي" للاستمرار وفي بعض الأحيان تظهر الشاشة في الشكل )01-3( ببساطة... انقر على زر " متابعة على أية حال" كما في الشكل )-3 01(

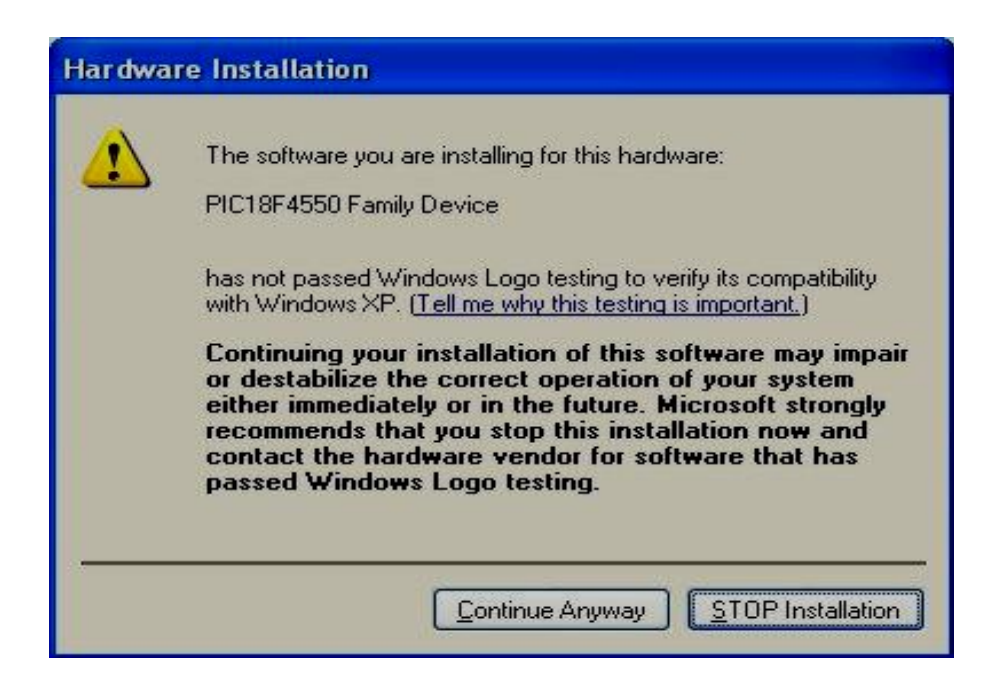

الشكل )-3 01( تنبيه لبدء التثبيت

نتنهي عملية التثبيت وتظهر الشاشة في الشكل (٣-١٨)

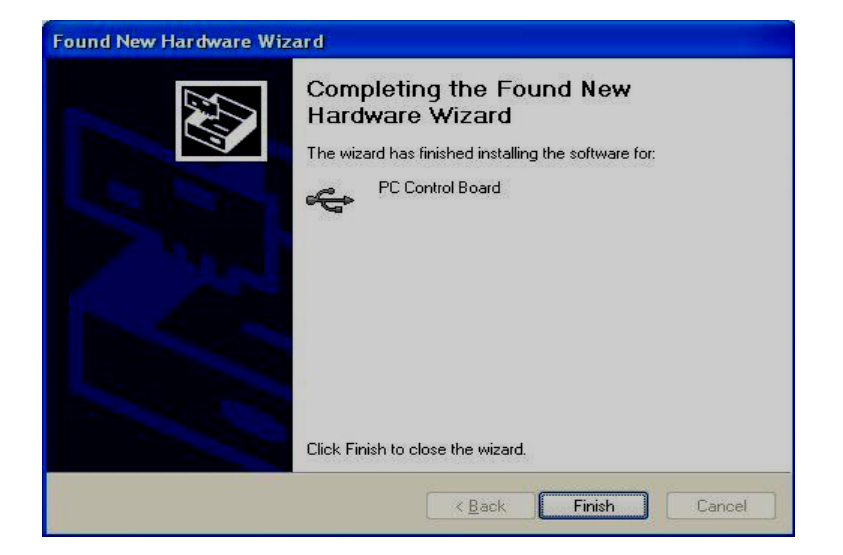

الشكل )-3 03( الشاشة النهائية

الأمر الذي يتطلب منك النقر على إنهاء كما في الشكل (٣- ١٨). قد تظهر فقاعة المعلومات تخبرك " ثم تثبيت الجهاز وجاهزة لالستخدام " ضمن األجهزة الجديدة.

## 2-**3 املخطط الصندوقي لتنفيذ النموذج:**

يوضح الشكل التالي )-3 01( المخطط العام لربط البطاريات مع محركي تيار مستمر مع اللوحة الرئيسية للتحكم في حركة المحركين.

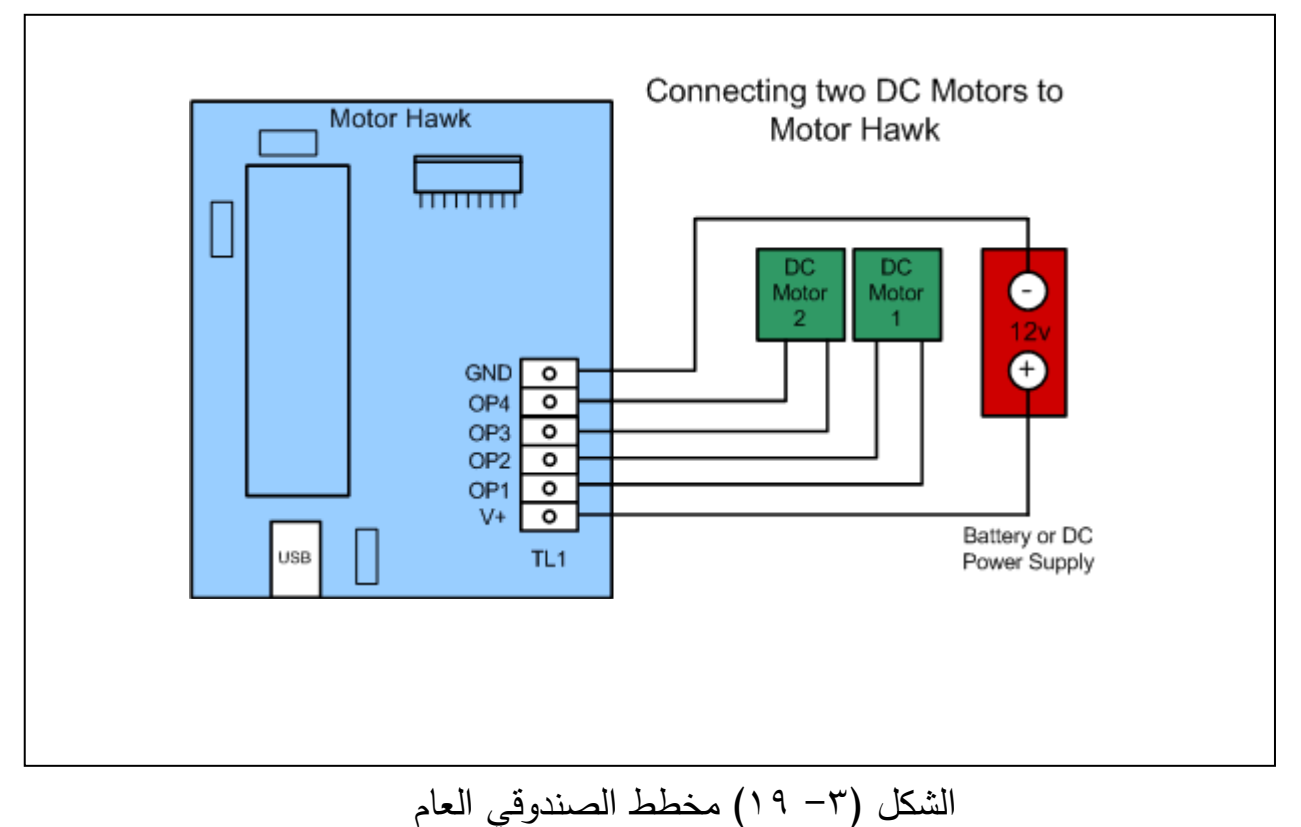

يمثل المخطط السابق مكونات و شكل لوحة التحكم hawk motor وكيفية ربطها بمحركات DC وذلك عن طريق تحديد مكان ربط المحرك DC األول و مكان ربط المحرك DC الثاني و أيضا تحديد مكان ربط مدخل كيبل USB من جهاز الحاسوب و مكان ربط مصدر التيار و مقداره والشكل )-3 11( يوضح شكل آخر للمخطط الصندوقي.

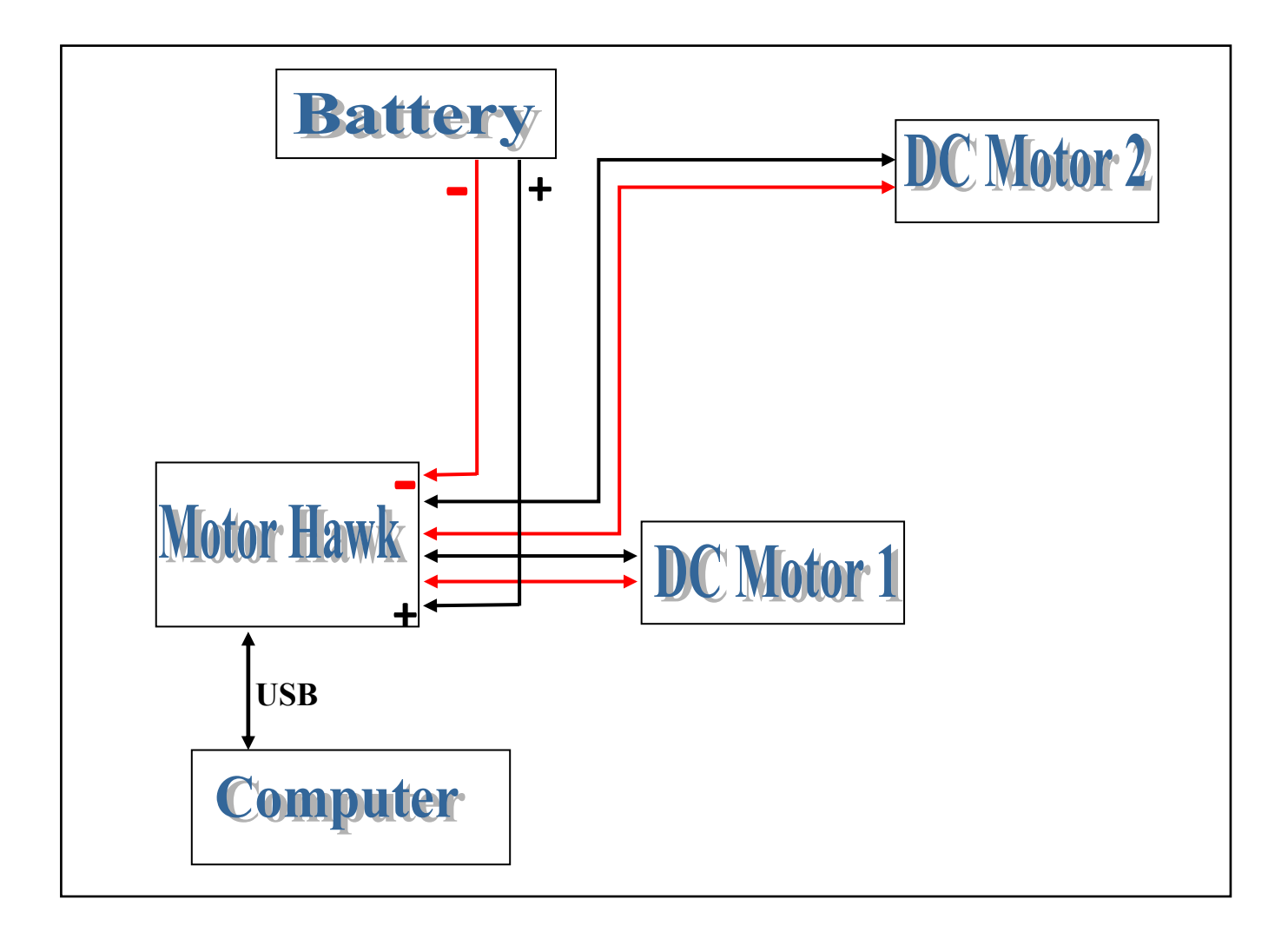

الشكل )-3 11( المخطط الصندوقي العام

والشكل التالي (٣–٢١) يوضح النموذج مثبت على لوحة عرض ويحتوي على محركين تيار مستمر ولوحة رئيسية للربط وحاملة بطاريات ومجموعة من الأسلاك لنقل التيار الكهربي إلى المحركين .

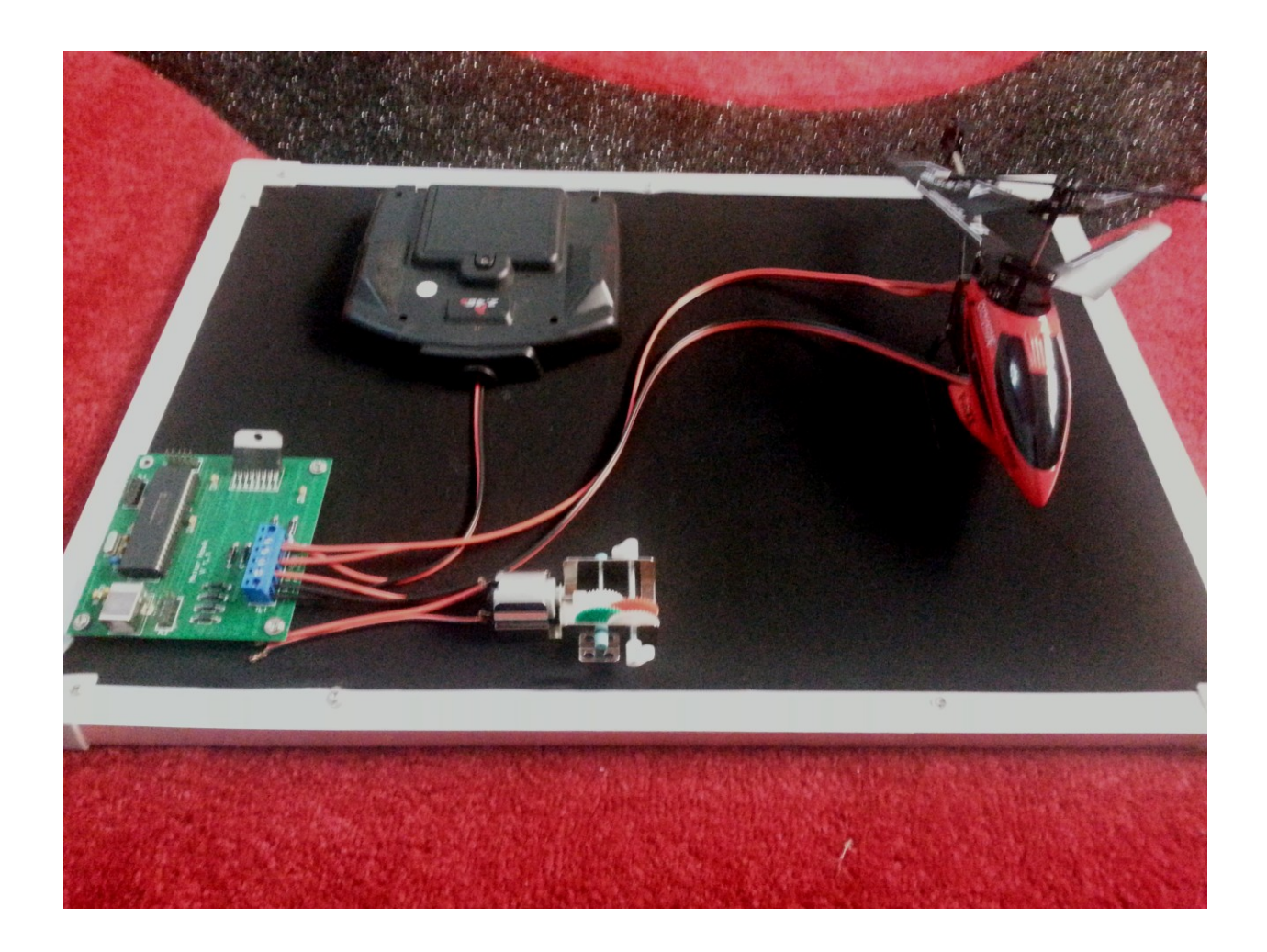

#### الشكل )10-3( النموذج العملي.

#### 3-**3 كود بسيط بلغة** 2008 NET. VB**:**

أثناء القيام بإعداد اللوحة وتثبيت البرنامج المرفق داخل القرص الليزري يقوم البرنامج بتحميل مكتبة DLL خاصة بالتحكم باللوحة و تتشكل ضمن قائمة الدوال في فيجول بيسك 1113 تقوم هذه الوظيفة بالتحكم في حركة المحرك من خالل مجموعة من العمليات هي وايقاف تشغيل المحركات . -0 تشغيل -1 زيادة سرعة المحرك بمقياس من 1 إلى 151 . -3 تغيير اتجاه دوران المحرك في اتجاه عقارب الساعة أو عكس اتجاه عقارب الساعة.

والبرنامج التالي يوضح آلية بسيطة علما بأن القرص المرفق يوجد به أكثر من برنامج بأكثر من لغة برمجة :

#### **Function Name:** Motor\_SetType **Applicable to:** Motor Hawk

**Syntax "C/C++":** int Motor SetType (int BoardNumber, int Type)

**Syntax "Basic/VB":** Motor SetType (ByVal BoardNumber As Integer, ByVal Type As Integer) As Integer

```
Usage "C / C++": 
int BoardNumber, Type; 
int Error; 
BoardNumber = 3;
Type = TYPE_STEPPER; \# set for stepper motors (TYPE_STEPPER defined in
hawkdll.h) 
Error = Motor SetType ( BoardNumber, Type);
If(Error == 0)
\{…. All other Motor Hawk functions for stepper motors for this board can now be 
used 
}
```
#### **Usage "Basic / Visual Basic":**

Dim BoardNumber As Integer Dim Type As Integer Dim Error As Integer  $BoardNumber = 2$  $Type = TYPE$  DCMOTORS, set for DC motors (TYPE\_DCMOTORS defined in hawkdll.h) Error = Motor\_SetType (BoardNumber, Type) If  $Error = 0$  Then

…. All other Motor Hawk functions for DC motors for this board can now be used End If

#### و هذا كود بلغة فيجول بيسك نت 1113 للبرنامج :

```
SetMotors(o1, s1, o2, s2, o3, s3, o4, s4, sv)
For k = 1 To 1000
   outputs = 0\texttt{Digital\_IO}(\texttt{inputs, outputs})If ((inputs And 1) = 0) Then
       DIP1.Checked() = Falseinputsensors(6) = 0on4. Checked = FalseDO4.Checked = FalseElse
       DIP1.Checked() = Trueinputsensors(6) = 1on4.Checked = TrueDO4.Checked = TrueEnd If
   If ((inputs And 2) = 0) Then
       DIP2.Checked() = Falseinputsensors(6) = 0on4. Checked = FalseDO4.Checked = FalseElse
       DIP2.Checked() = Trueinputsensors(6) = 1on4.Checked = TrueDO4.Checked = TrueEnd If
If ((inputs And 4) = 0) Then
    DIP3.Checked() = Falseinputsensors(6) = 0on4.Checked = FalseDO4.Checked = FalseElse
    DIP3.Checked() = Trueinputsensors(6) = 1on4.Checked = TrueDO4.Checked = TrueEnd If
If ((inputs And 8) = 0) Then
    DIP4.Checked() = Falseinputsensors(6) = 0on4. Checked = False
    DO4.Checked = FalseElse
    DIP4.Checked() = True
    inputsensors(6) = 1on4.Checked = True
    DO4.Checked = TrueEnd If
```

```
If ((inputs And 16) = 0) Then
    DIPS.Checked() = Falseinputsensors(6) = 0on4.Checked = FalseDO4.Checked = FalseElse
    DIPS.Checked() = Trueinputsensors(6) = 1on4.Checked = TrueDO4.Checked = TrueEnd If
If ((inputs And 32) = 0) Then
   DIP6.Checked() = Falseinputsensors(6) = 0on4.Checked = FalseDO4.Checked = FalseElse
    DIP6.Checked() = True
    inputsensors(6) = 1on4. Checked = TrueDO4.Checked = TrueEnd If
    SetMotors(01, s1, 02, s2, 03, s3, 04, s4, sv)
10:Next
```
# **الفصل الرابع**

**النتائج** 

**1**-**4 متهيد** 

نظرا للمزايا التي يتميز بها محرك التيار المستمر و التي أهلته ليحتل مكانة كبيرة في الصناعة التطبيقية . كما أن دراستنا لمحركي التيار المستمر تسمح لنا بتقديم كفاءة التشغيل لمهذه الأنواع من المحركات في الشروط المعتادة و نتمثل في تغيير النيار والجهد ونوع التيار مما يؤثر على السرعة واالتجاه .

كما تطرقنا إلى الدراسة النظرية الخاصة بتركيب المنافذ الخاصة بالحاسوب و من خالل النتائج المتحصل عليها نستنتج آلية لدائرة التحكم والتي تظهر كما في الشكل )0-4(

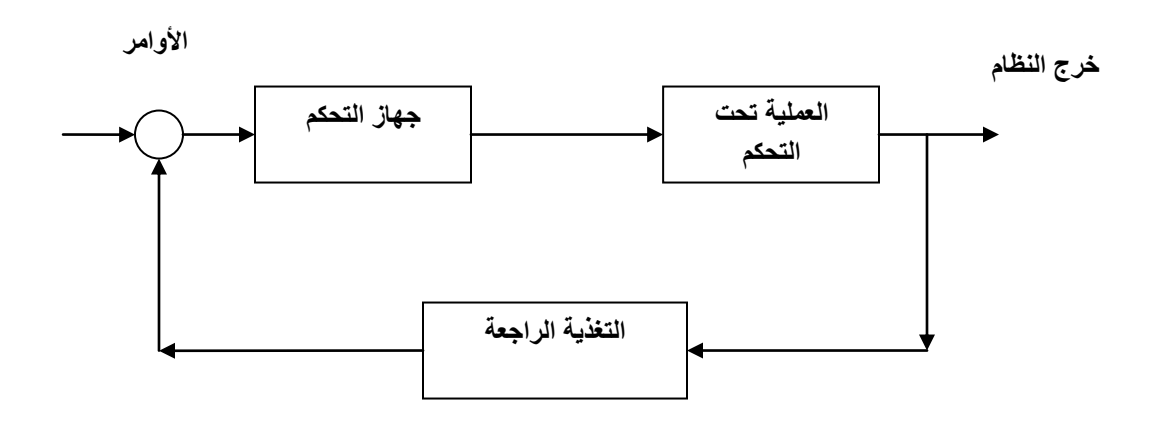

شكل )0-4(: يوضح نظام التحكم.

والتغذيـة الراجعـة فـي الشـكل السـابق تمثـل اسـتجابة الشـخص الـذي يسـتطيع تغييـر سـرعة واتجــاه المحــرك عــن طريــق البرنــامج المرفــق مــع اللوحــة الرئيســية للــتحكم، و الخــرج فــي النظــام السابق يمثل حركة المحرك وسرعة واتجاه هذا المحرك.

#### **2**-**4 مصنفات نظم التحكم**

يمكن تصنيف أنظمة التحكم بصفة عامة إلى أربعة أنظمة كما يلي:

**)1( أنظمه مستمرة وأنظمه رقمية**:

األنظمـة المسـتمرة هـي تلـك التـي تكـون فيهـا االشـارات تماثليـه أي مسـتمرة مـع الـزمن. أمـا األنظمة الرقمية فهي تلك التي تكون فيها االشارات متقطعة مع الزمن.

**)2( أنظمه خطية وأنظمة غير خطية**:

الأنظمـة الخطيـة هـي التـي تكون فيهـا المكونـات نظامـا خطيـا فـي تعاملـهـا مـع الاشـارات. وال تحتوي على تغذيـه راجعـه. األنظمـة غيـر الخطيـة هـي التـي تكـون مكوناتهـا نظمـا غيـر خطيـة في تعاملها مع االشارات وتحتوي على تغذيه راجعه.

**)3( أنظمه ثابتة وأنظمه متغيرة مع الزمن**:

وذلك حسب طبيعة مكونات النظام فهي إمـا تكـون مكونـات ثابتـة ال تتغيـر مـع الـزمن ،أو متغيرة ففي النظم الثابتة يحتاج الأمر إلـى مكونـات أو أجهزه تحكم ثابتـة، أمـا فـى النظم المتغيرة مع الزمن فيحتاج إلى أجهزه تحكم متغيرة مع الزمن.

**)4( أنظمه عشوائية وأنظمه محدده**:

وذلك طبقا لإشارة طبيعة الأوامر . فإذا كـان إشـارات الأوامـر معروفـه مسبقا كـان النظـام محددا ، وإذا كانـت هـذه الاشــارات غيـر معروفـه أو معروفـه بطـرق إحصــائية كــان نظـام الـتحكم نظامـا عشوائيا.

#### **3**-**4 طـــــرق التحكم :**

توجد عدة طرق للتحكم نذكر منها:

#### )0( **تحكم موضعين**:

هــذا النــوع شــائع االســتعمال وســهل التركيــب والتصــميم وفيــه يكــون للمــتحكم قيمتــان محتملتـان للخـرج . ويعتمـد هـذا علـى إشـارة نسـبة الخطـأ .والـتحكم ذي الموضـعين يقـوم بالتغذيـة الكهربائية على شكل نبضات أليه عمليه .

#### )1( **التحكم العام**:

هـذا النـوع هـو حالـه خاصـة مـن تحكـم الموضـعين حيـث تكـون قيمـه الخـرج النهـائي ثابتـة متى كانت نسبه الخطأ في مدى المسـموح بـه .أمـا إذا تغيـرت قيمـه الخـرج النهـائي وكانـت نسـبه الخطــأ تعــدت المــدى المســموح بــه يبــدأ التغيــر فــي الخــرج حتــى ترجــع نســبه الخطــأ إلــى المــدى المسموح به . إلى أن تثبت قيمه الخرج النهائي عند هذا الحد .

#### )3( **التحكم التناسبي**:

في هذا النوع قيمـة الخـرج لجهـاز الـتحكم سـتكون متناسـبة طرديـا مـع الخطـأ بـين الـدخل والتغذيـة المرتدة . كما توجد عالقة ثابتة خطية بين قيمه الخرج المتحكم فيه وبين وضع الحكم النهائي .

ويتميز هذا النوع بأنـه ال يوجـد فيـه أي تـأخير زمنـي بـين الـدخل والخـرج .حيـث تكـون االسـتجابة هنا فورية وسريعة . لذا يستخدم في عمليات التحكم التي تتطلب استجابة سريعة .

## **الفصل اخلامس**

## **االستنتاجات والتوصيات**

0-**5 االستنتاجات :**

من خلال العمل على هذا المشروع استنتجنا الأتـي : **.1** يمكن التحكم بمحرك من نوع DC باستخدام الحاسوب. **.2** يمكن عكس األقطاب للتغير في حركة دوران المحرك. **.3** يمكن التحكم بمحركات من الحاسوب عن طريق ربطها بلوحه الكترونية خاصة. **.4** يمكننا التحكم بمحركين في نفس الوقت. **.5** القدرة على تغيير الطاقة الكهربائية إلى طاقه حركيه. **.6** كلما زادة شدة التيار زادة تحرك المحرك.

#### 3-**5 التوصيات :**

- **.1** التحكم بمحرك أخر من نوع AC باستخدام الحاسوب. **.2**القدرة على التحكم عن طريق الموجات الالسلكية. **.3**العمل على محركات اقوي من 5V. **.4** اختيار لوحات تحكم تستخدم فيها أكثر من محركين. **.5**استخدام االتصاالت الالسلكية. **.6**جهاز تحكم عن بعد لإلنسان اآللي على االنترنت.
	- **.7**جهاز تحكم في فصل التيار الكهربائي.

## 2-**5 الدراسات املستقبلية :**

توجد عدة مجاالت يمكن االستفادة منها ود ارستها مستقبالً يمكن ذكر بعضها كما يلي: **.1** التحكم بموجات الراديو عن طريق الحاسب. **.2**تصميم دارة للتحكم بالمحرك بشكل كامل من خالل الحاسوب. **.3**استخدام الحاسوب للكشف عن األعطال الموجودة في اآلالت. **.4**منظومة تحكم عن بعد باستخدام الحاسوب للتحكم بعدد من االجهزه. **.5**التحكم بــ4 لمبات باستخدام الحاسوب. **.6**منظومة تحكم عن طريق البصمة.

#### **املصطلحات :**

- **Dc** : current direct تيار مباشر أو غير متردد .
- . العالمي التسلسلي الناقل Universal Serial Bus : **Usb**
	- . محرك : **Motor**
- **روبوت Robot** : هي اآلالت الميكانيكية التي تساعد اإلنسان في أداء المهام المتكررة والعمل في ظروف بيئية وأوقات وأماكن ال يرغب اإلنسان أن يعمل فيه .
	- **مخطط Gantt** : نوع من التخطيط الشريطي يوضح الجدول الزمني للمشروع .
		- **2\Ps** : منفذ يستخدم لتوصيل كال من لوحة المفاتيح و الماوس .
			- **Com** : Commercial تدل على أن الموقع تجارى .
				- . بيانات : **Data**
	- **Clock** : معناها ساعة و سميت بهذا االسم بسبب الصوت الذي تصدره الساعة .
		- . متصل ليس : **Not connected**
		- . أرضيه أشارة : **Signal ground**
		- **ground Chassis** : قاعدة توصيل أرضية معدنية .
			- **Shield** : حاجب أو واقي .
				- . متسلسل : **Serial**
			- **إشارة Dcd** : اكتشاف حاملة البيانات .

**.1كتاب التحكم عبر الحاسوب باألجهزة الخارجية ) بقلم : حسين أحمد طالب ( .2 كتاب الحواسيب الشخصية في عالم التحكم )الطبعة األولي : تشرين أول 2111( ) دار الرضا للنشر ) )من تأليف : م .عبده هالله م . عامر عبود (** 

- **3. [www.pc-control.co.uk](http://www.pc-control.co.uk/)**
- **4. [http://www.qariya.com/electronics/DC\\_motor\\_control.htm](http://www.qariya.com/electronics/DC_motor_control.htm)**
- **5. <http://electron-boy.blogspot.com/2011/08/computer-ports.html>**
- **6. <http://bildr.org/2011/03/high-power-control-with-arduino-and-tip120/>**
- **7. [http://luckylarry.co.uk/arduino-projects/control-a-dc-motor-with-](http://luckylarry.co.uk/arduino-projects/control-a-dc-motor-with-%20arduino-and-l293d-chip/) arduino-and-l293d-chip/**
- **8. <http://www.arduino.cc/>**
- **9. [https://decibel.ni.com](https://decibel.ni.com/)**
- **10.<http://www.alldatasheet.com/>**
- **11.<http://www.qariya.com/vb/showthread.php?t=4384>**
- **12.<http://www.shakwmakw.com/vb/showthread.php?t=111112>**
- **13.www.sustech.edu**